## **令和6年度入学者選抜 WEB出願の流れ ※受験予定者は必ず全ページをご一読ください**

### **国立高等専門学校機構 八戸工業高等専門学校**

1

# **1.ユーザー登録**

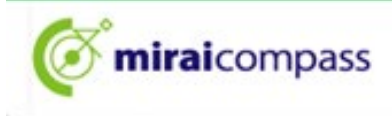

#### ■ 八戸工業高等専門学校 (テスト) のネット出願へようこそ

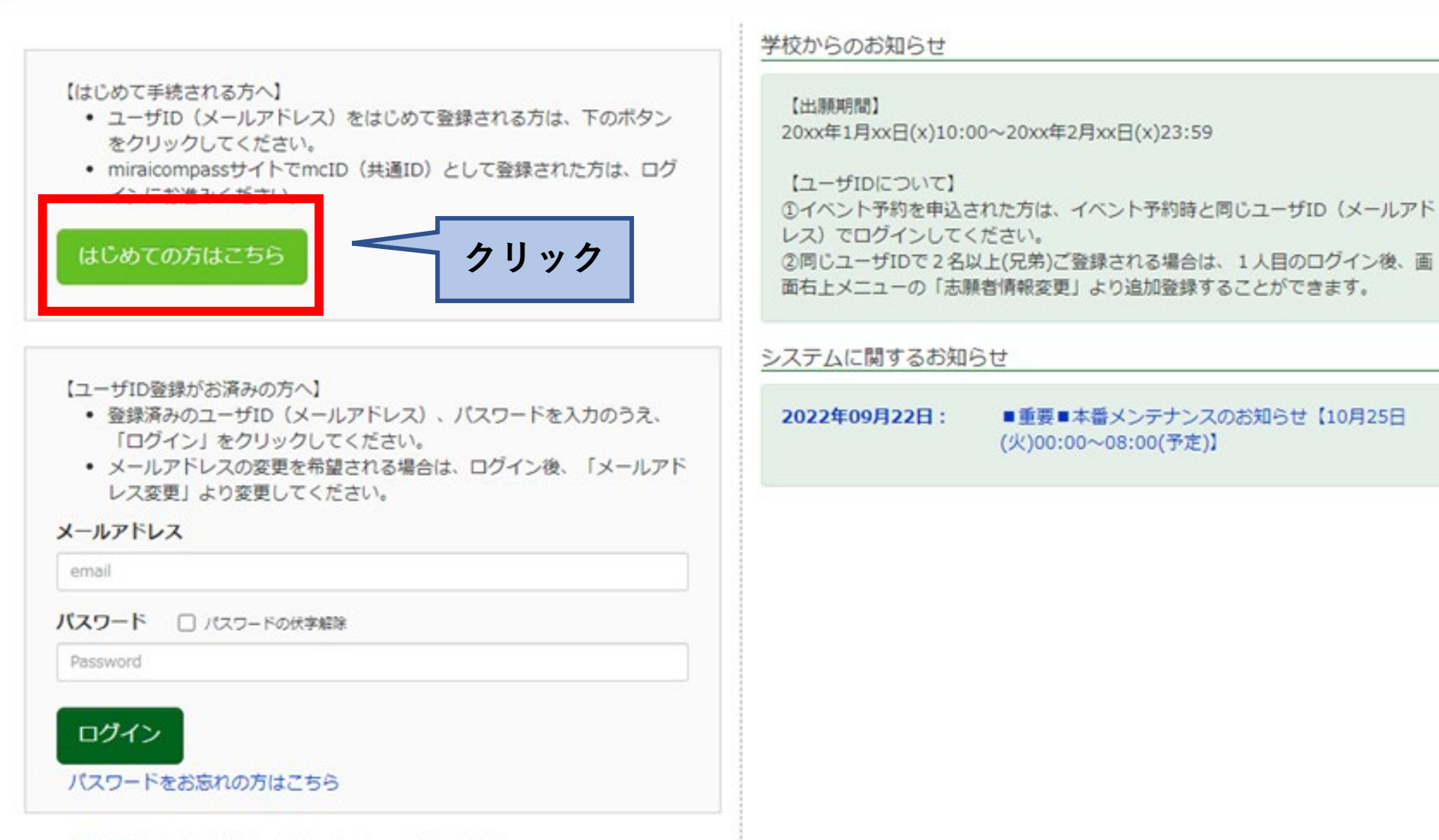

※「利用規約」をご確認いただいたのち、ご利用ください。

E-mail送信 パスワード登録 パスワード登録完了

志願者情報登録 志願者情報登録 完了

#### Step1 E-mail送信 (ユーザ登録用確認コード送信)

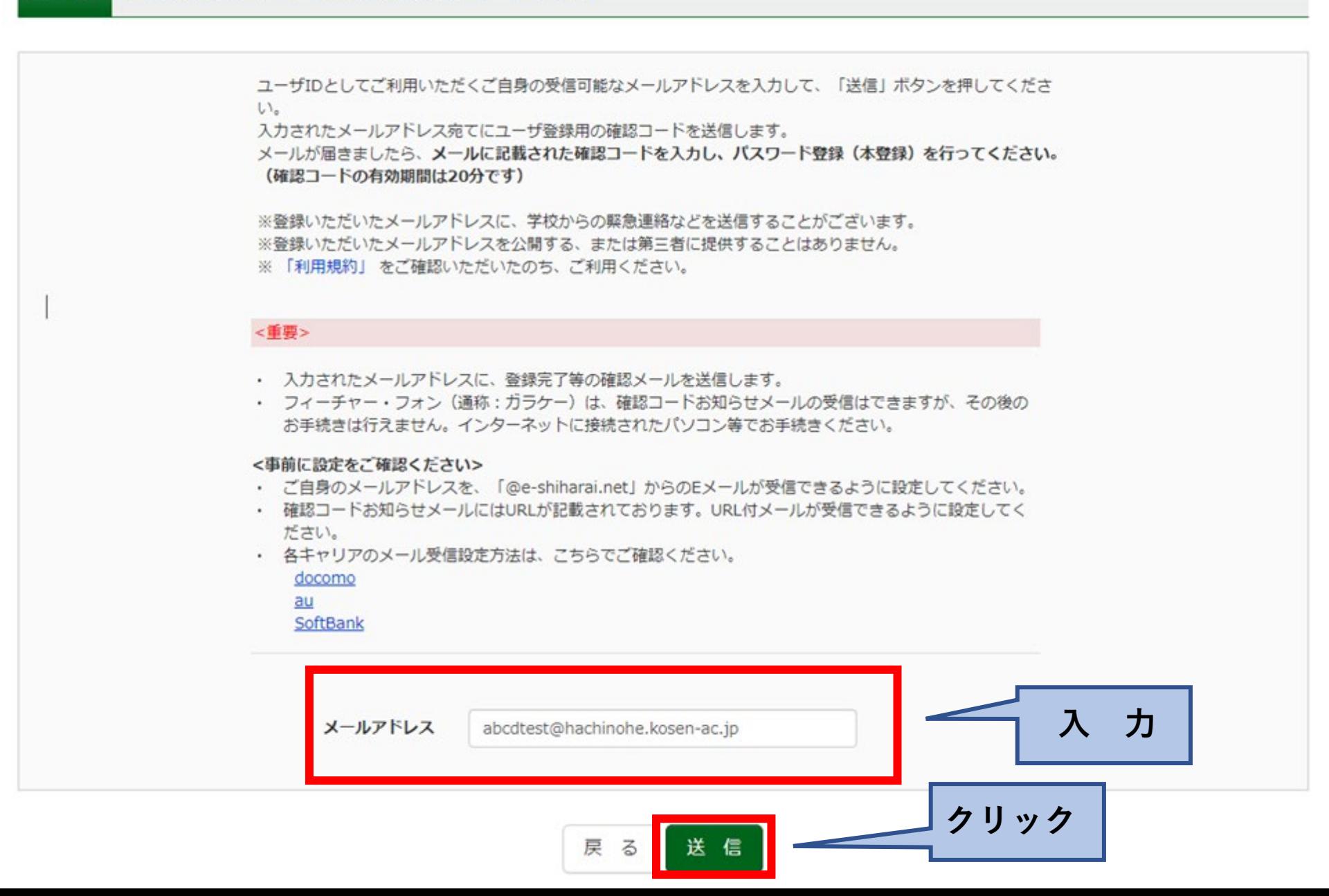

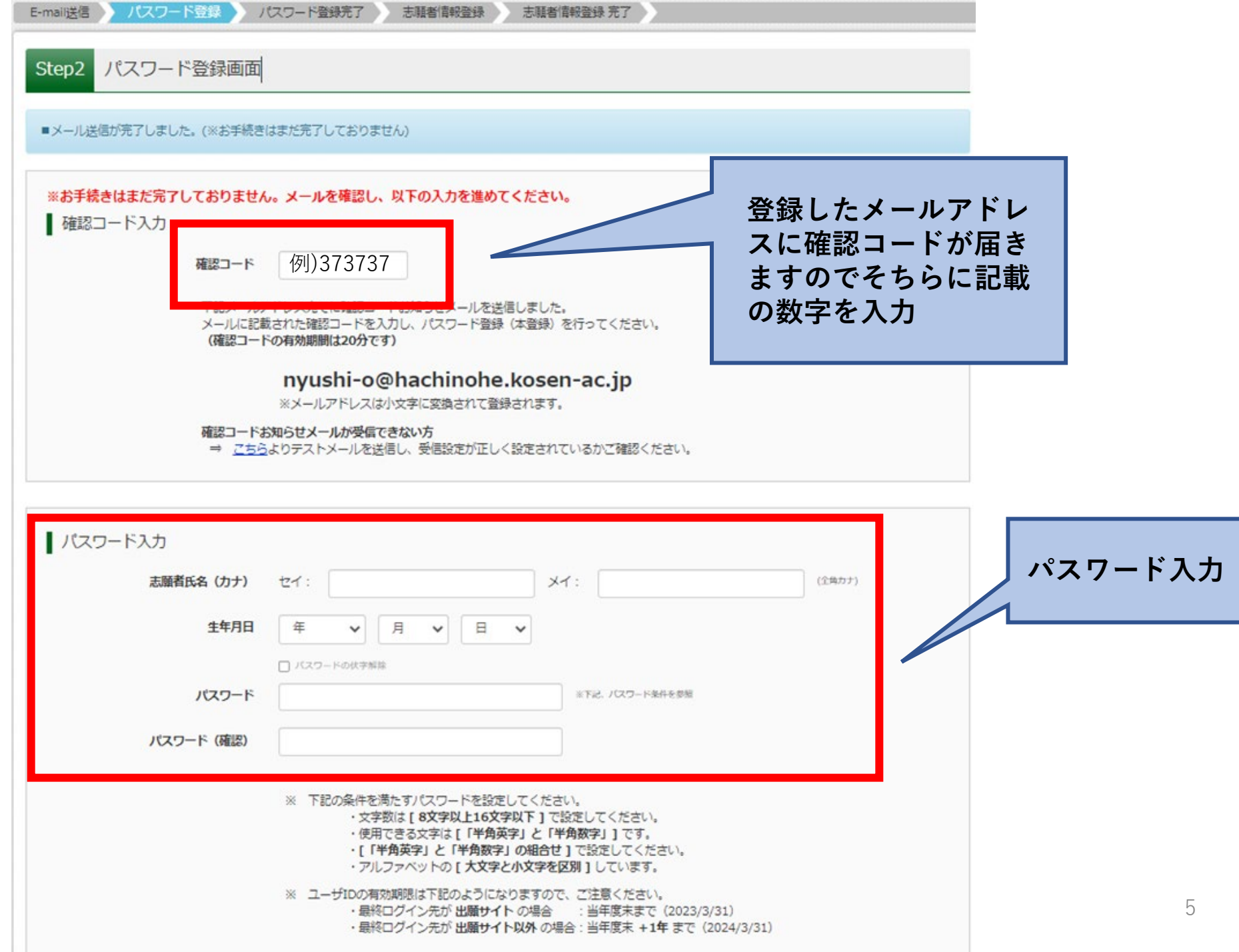

| mcID (共通ID) 登録

mcID (共通ID) として登録する

Oltu Ouuz

どちらかを選んでクリック

mcID (共通ID) とは

下記ロゴマークのついたmiraicompassサイトをご利用になる場合、「はじめての方はこちら」の 手続き無しで今回登録するメールアドレス・パスワードをご利用いただけるようになります。

mcID (共通ID) にした場合、miraicompass利用校全学校共通のIDとして登録されます。 IDと同様に顔写真についても、mcID (共通ID) に対して1枚のみの登録となりますので、 インターネット出願の際、学校ごとに写真を変更したい方はmcID (共通ID) を「いいえ」として登録してください。 mcID (共通ID) へ変更したい方は、マイページより変更が可能です。 ※共通IDとして登録した場合、学校単位のIDへ変更できませんのでご注意ください。

※登録したID以外のご登録の内容(個人情報・ID登録されている学校情報・お申込み内容など)は 他の学校に関示されることはありません。

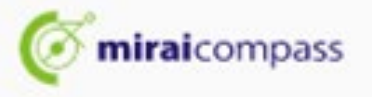

miraicompassとは、学校·受験生の受験·入試をサポートするサービスとして 多くの学校でご利用いただいているサービスです。

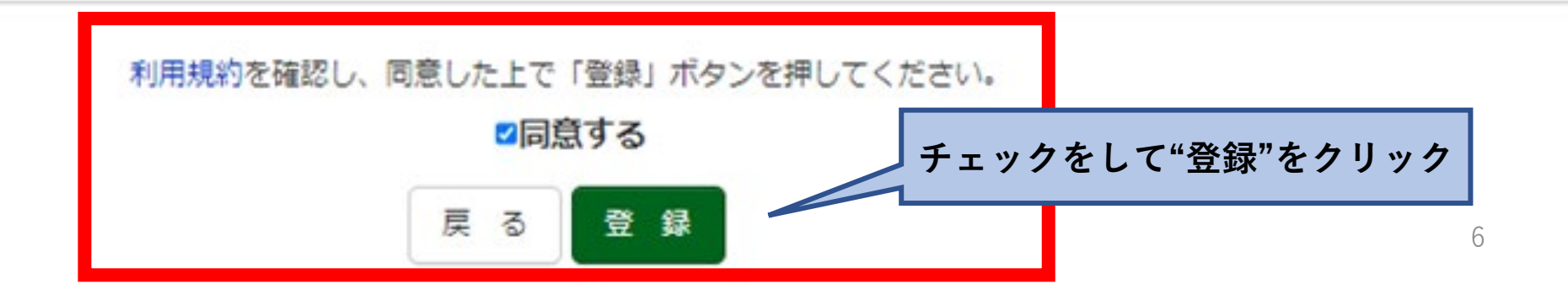

# **2.ログインと顔写真登録**

#### ■ 八戸工業高等専門学校 (テスト) のネット出願へようこそ

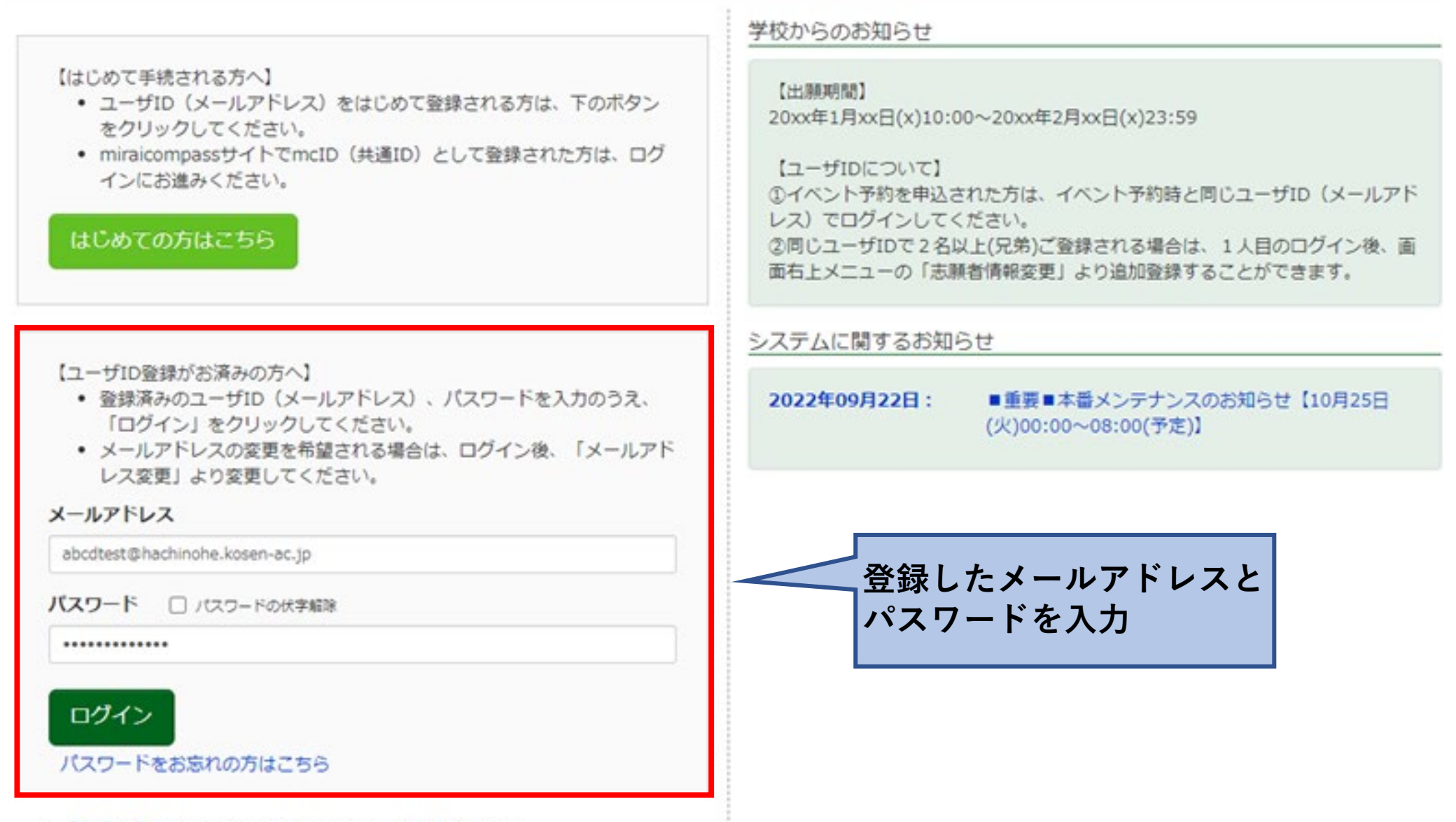

※「利用規約」をご確認いただいたのち、ご利用ください。

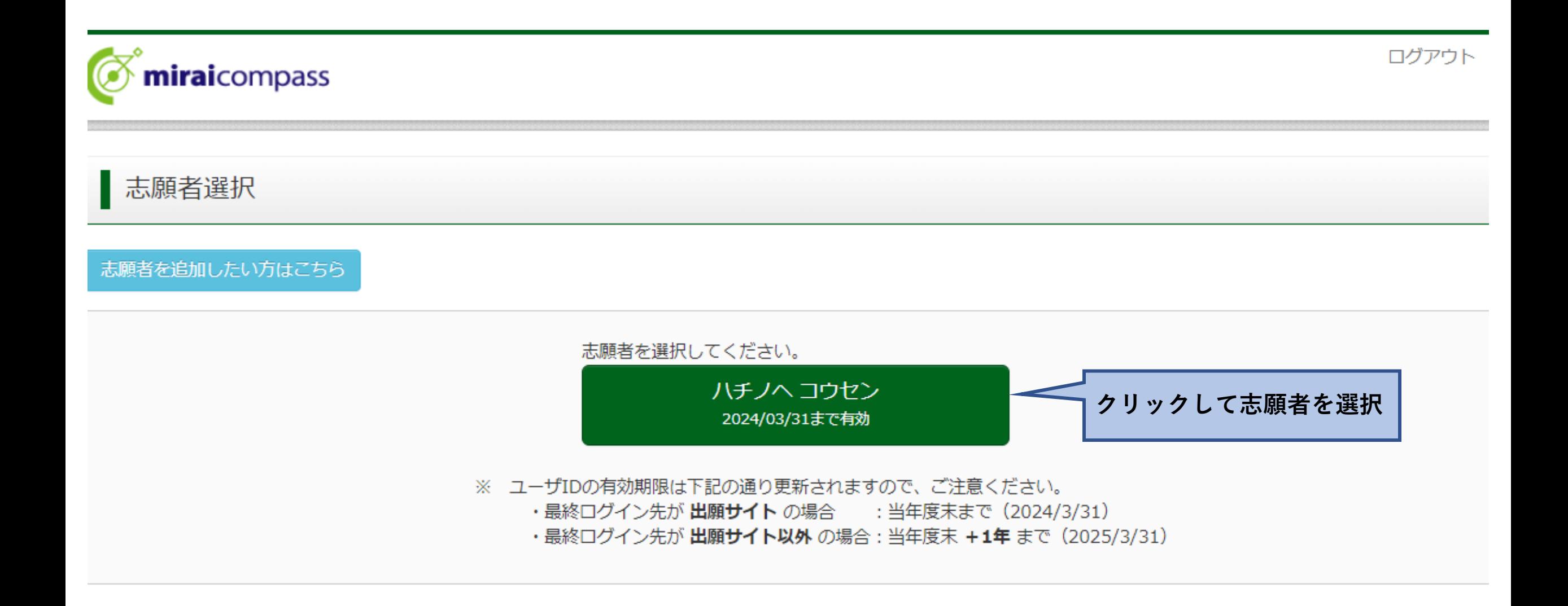

### <顔写真登録(写真票に直接顔写真を貼る場合は不要) >

■ ハチノヘ コウセン さんのマイページ

申込履歴・配信メールを確認する

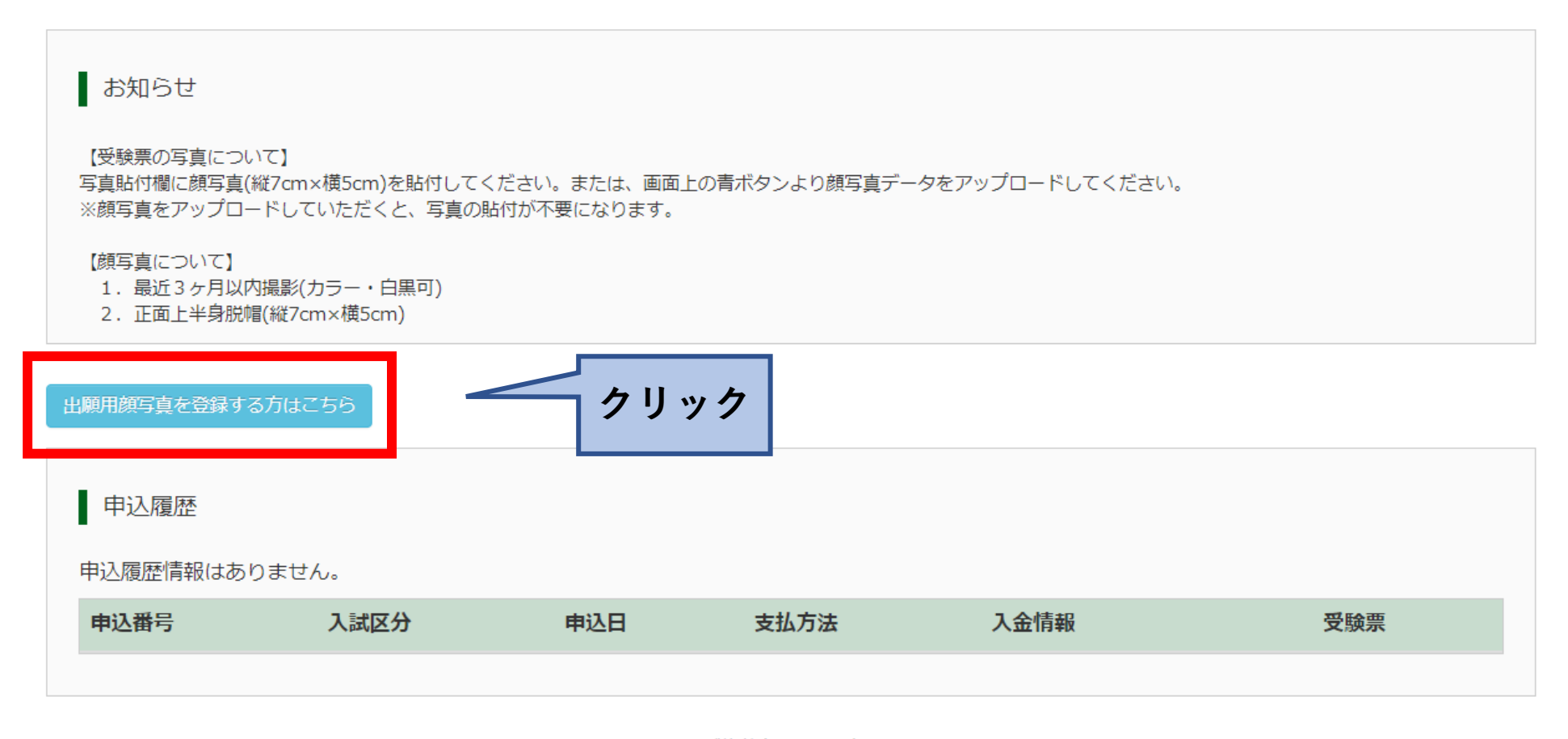

1つのメールアドレスで、双子など複数名の出願を行う場合、 画面右上メニューの「志願者情報変更」をクリックし、志願者を追加してください。

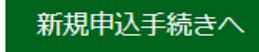

#### 出願用顔写真 (任意)

出願用顔写真を任意で登録できます。

出願用顔写真を登録すると、受験票に写真欄がある場合、写真付受験票がご利用いただけます。

ログインしているメールアドレスはmcID (共通ID) として登録されています。 出願用顔写真を登録すると、他のmiraicompassサイトで出願する際も同じ顔写真が利用できます。 (再度、写真登録していただく必要がなくなります)

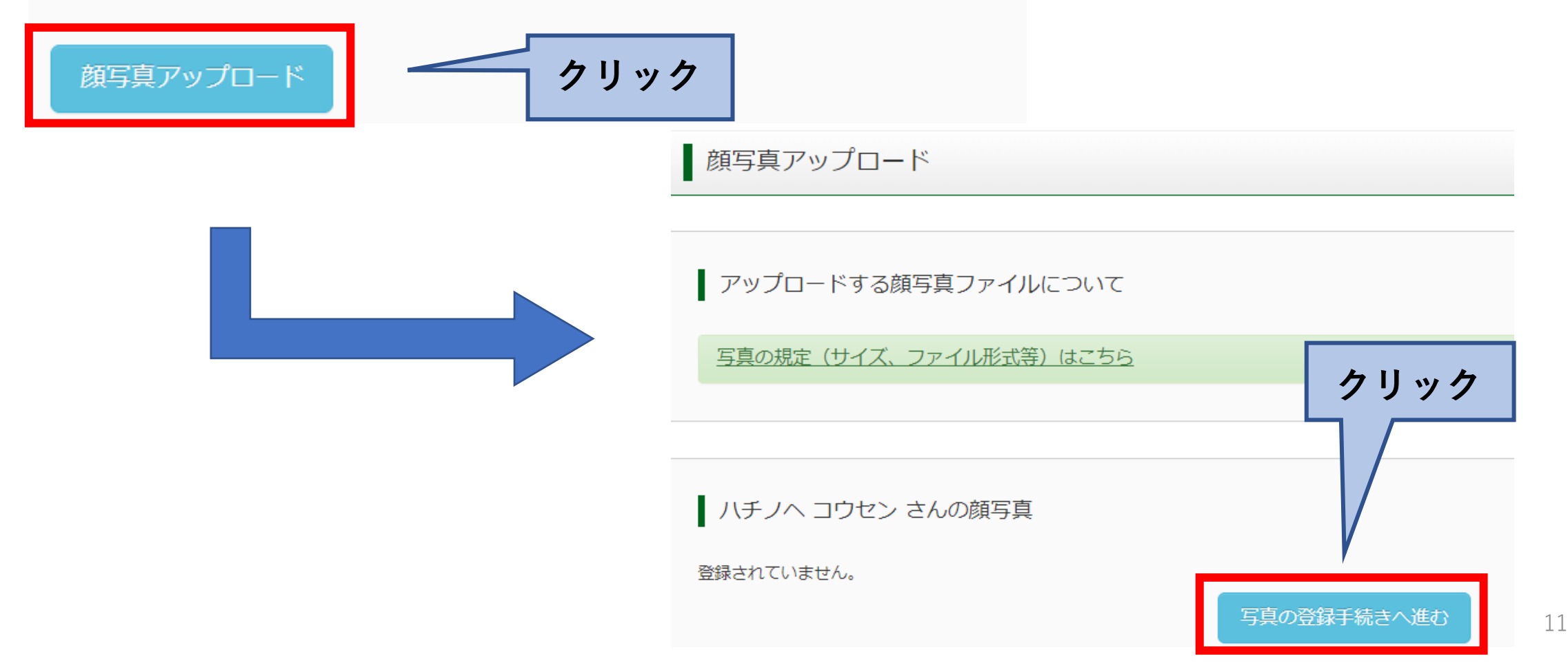

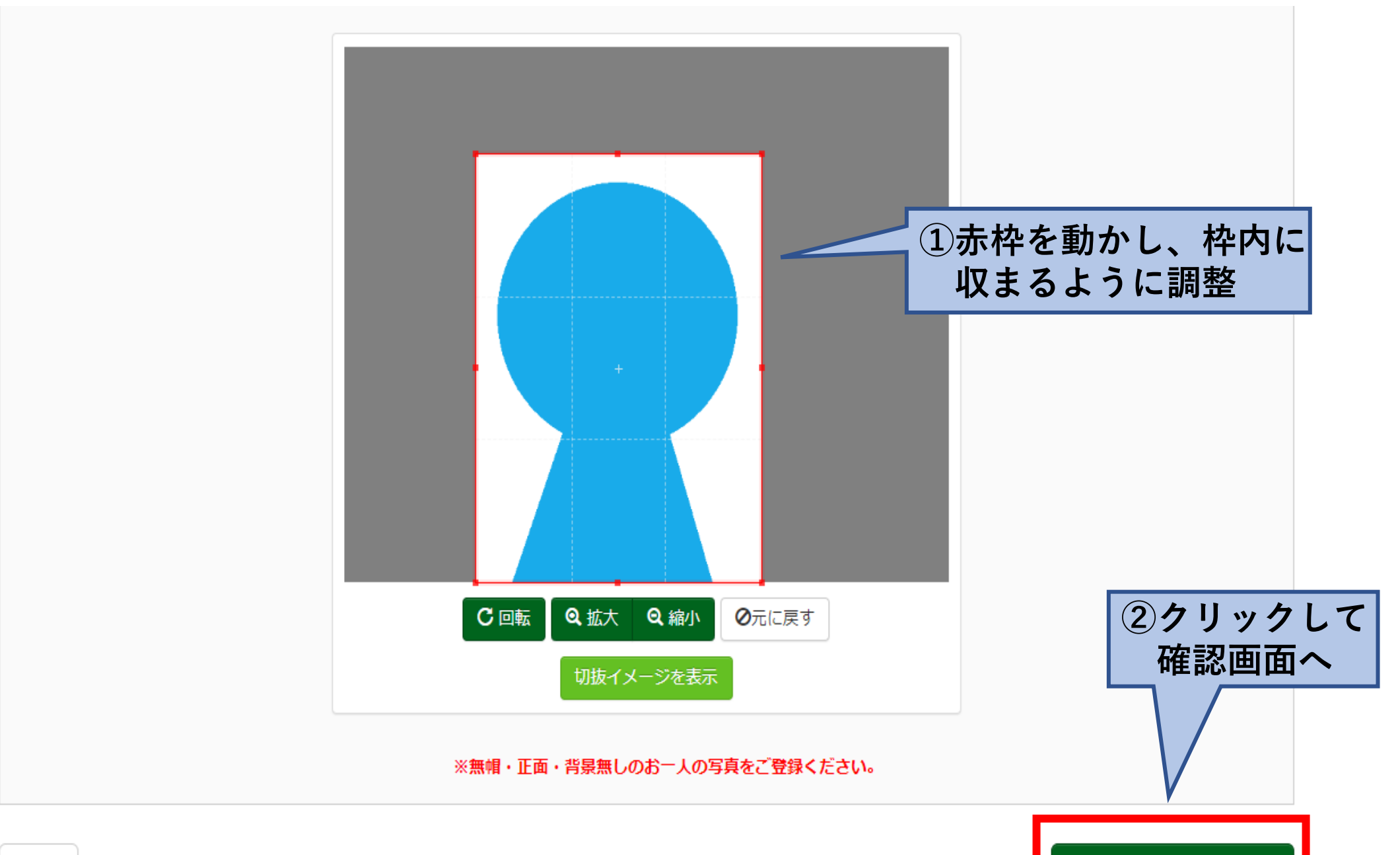

12

この写真を登録します。よろしいですか?

写真の規定(サイズ、ファイル形式等)はこちら

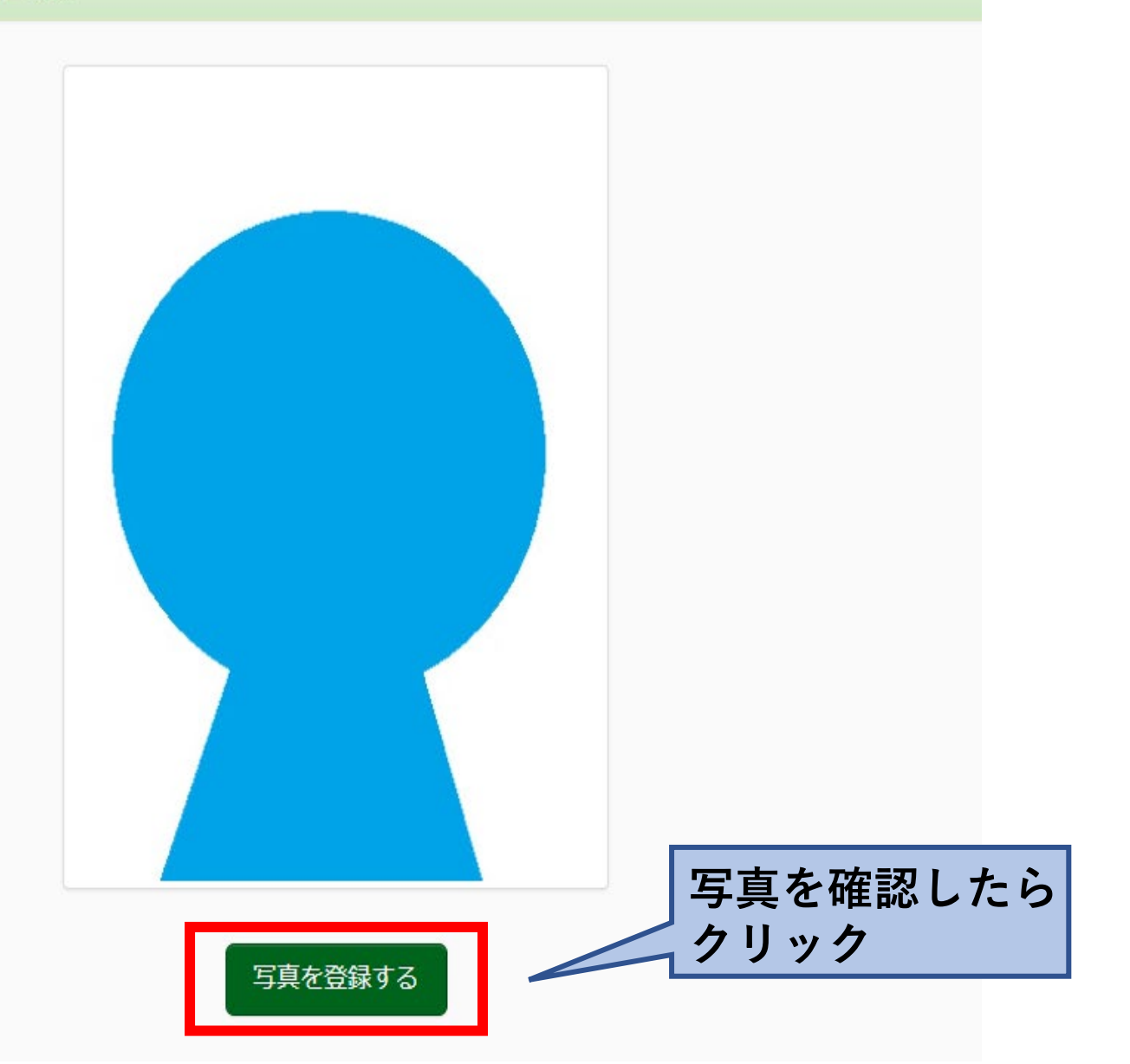

**<登録した顔写真を変更したい場合>**

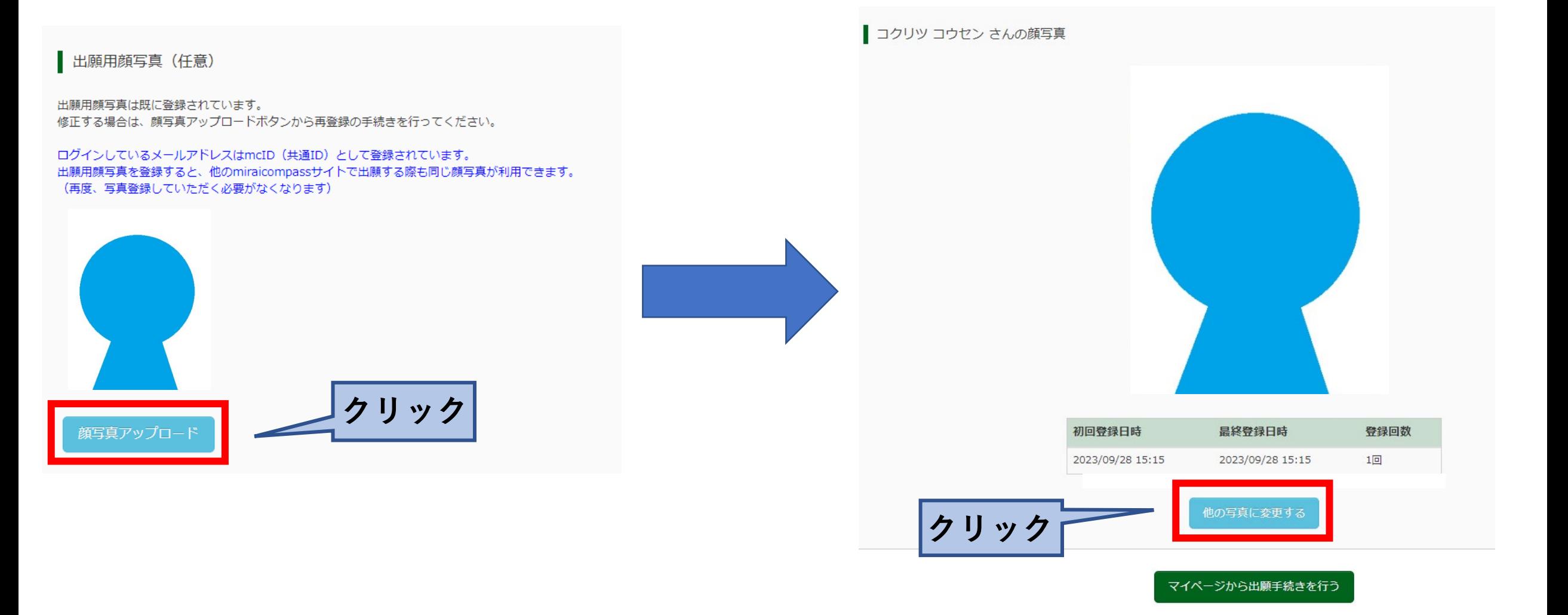

# **3.志願者情報等入力**

#### お知らせ

【受験票の写真について】 写真貼付欄に顔写真(縦7cm×横5cm)を貼付してください。または、画面上の青ボタンより顔写真データをアップロードしてください。 ※顔写真をアップロードしていただくと、写真の貼付が不要になります。

【顔写真について】

- 1. 最近3ヶ月以内撮影(カラー・白黒可)
- 2. 正面上半身脱帽(縦7cm×横5cm)

#### 出願用顔写真を登録する方はこちら

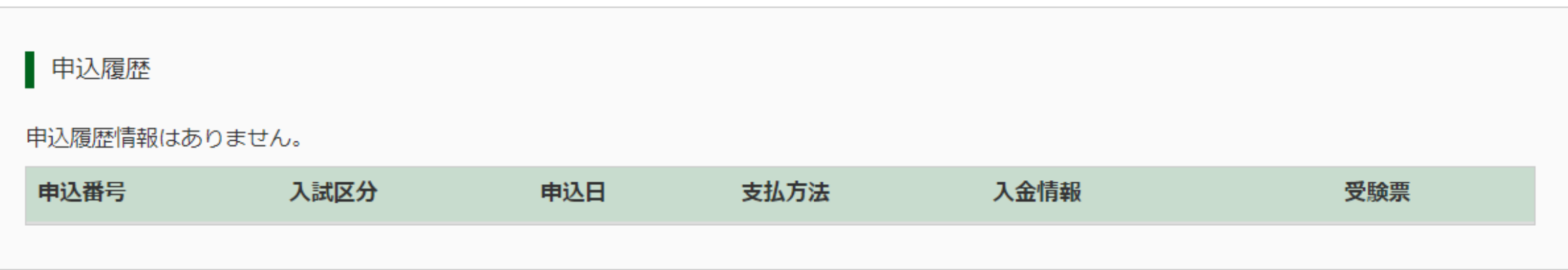

1つのメールアドレスで、双子など複数名の出願を行う場合、

画面右上メニューの「志願者情報変更」をクリックし、志願者を追加してください。

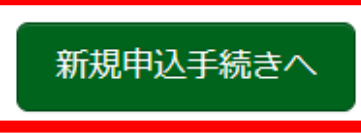

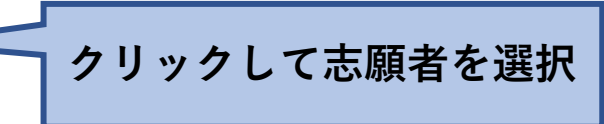

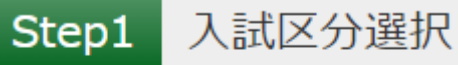

#### 入試区分選択 入試区分 選んでください 選んでください 推薦による選抜 (学力一般) (申込期間: 12/19~1/10) 推薦による選抜(学力複数校)(申込期間:12/19~1/10) **どれか1つ** 学力試験による選抜(一般) (申込期間:12/19~1/31) **選択** お知らせ 学力試験による選抜(複数校) (申込期間:12/19~1/31) 帰国子女特別選抜 (申込期間: 12/19~1/31) 【重要】注意 入試区分 (一般) と (複数校) を間違えないようにして下さい。

『推薦による選抜 (学力複数校)、学力試験による選抜 (複数校)』は、 一関高専・仙台高専・秋田高専も志願する方となります(合格した高専に必ず入学する方のみ)。 本校のみ志願する方は、『推薦による選抜(学力一般)、学力試験による選抜(一般)』となります。

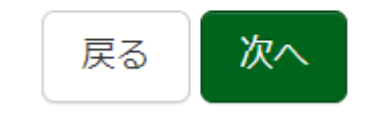

**学力一般と学力複数校の選択**

**を間違えないよう気を付けて**

**ください。**

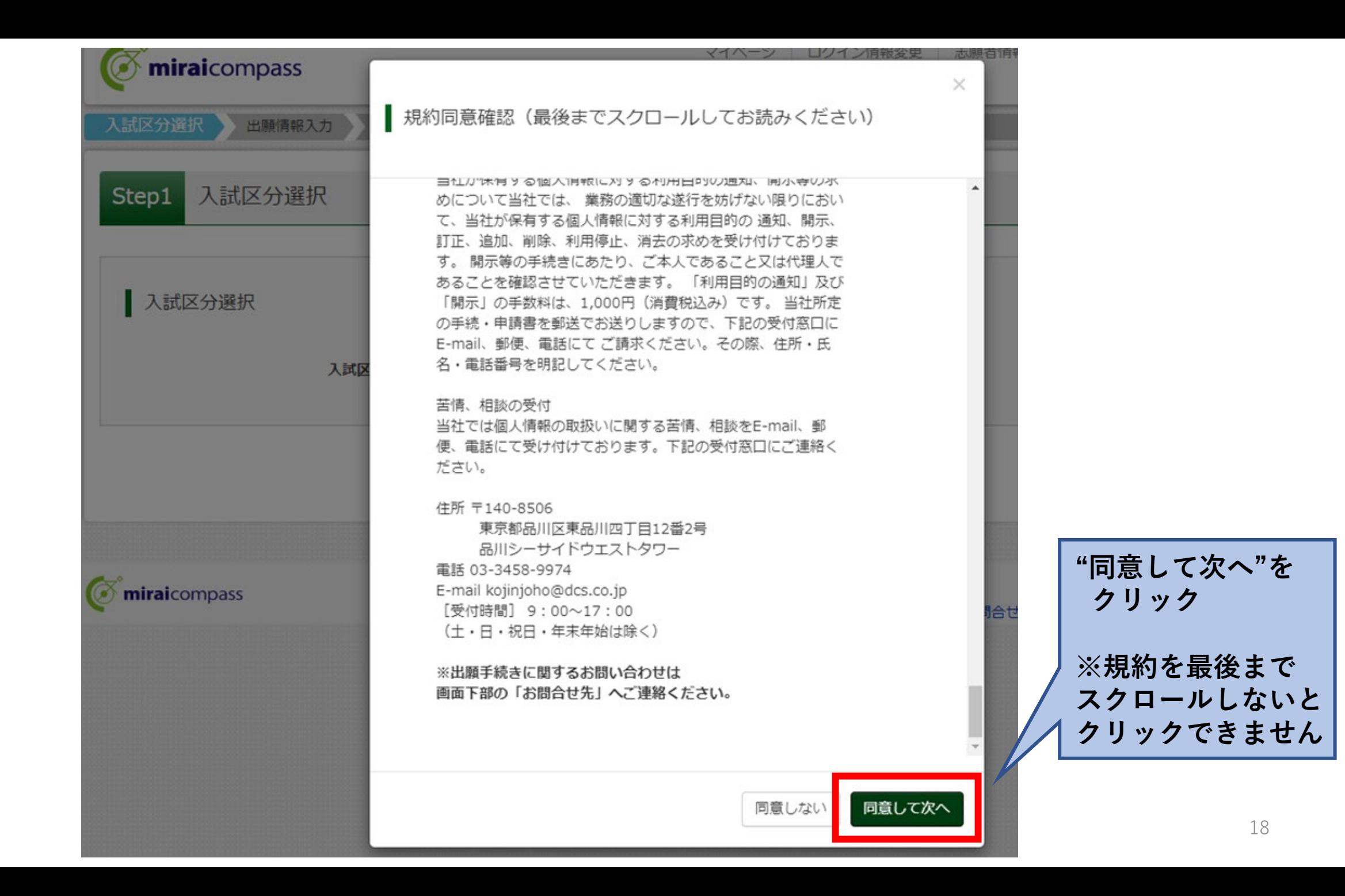

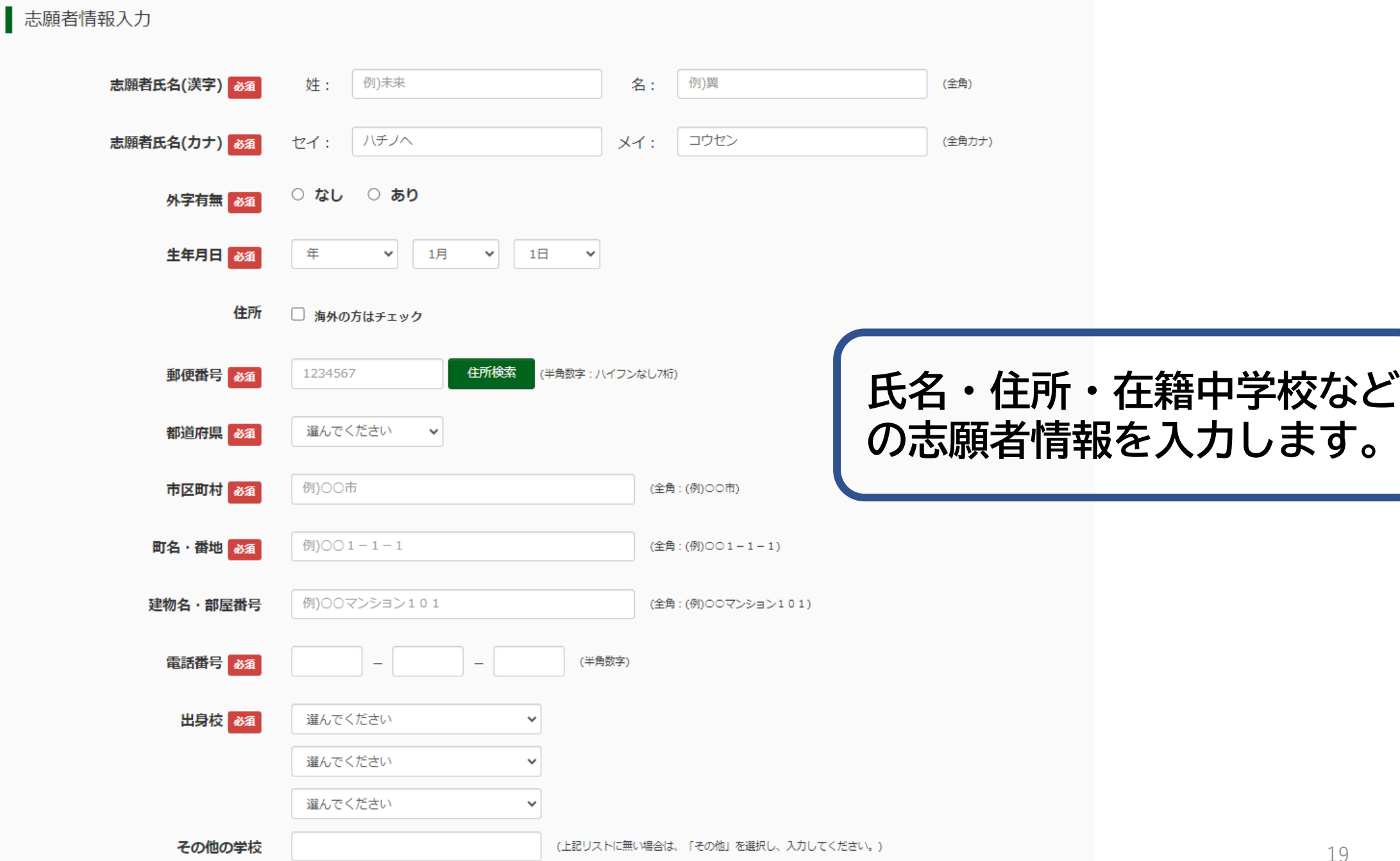

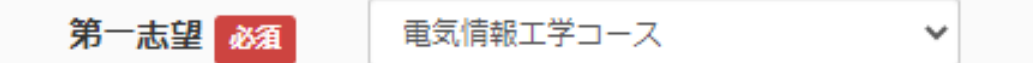

第二志望以降について、志望しない場合は、「志望なし」を選択してください。 推薦で第二志望を選択した場合は、学力第二志望で同じコースを選択して下さい。

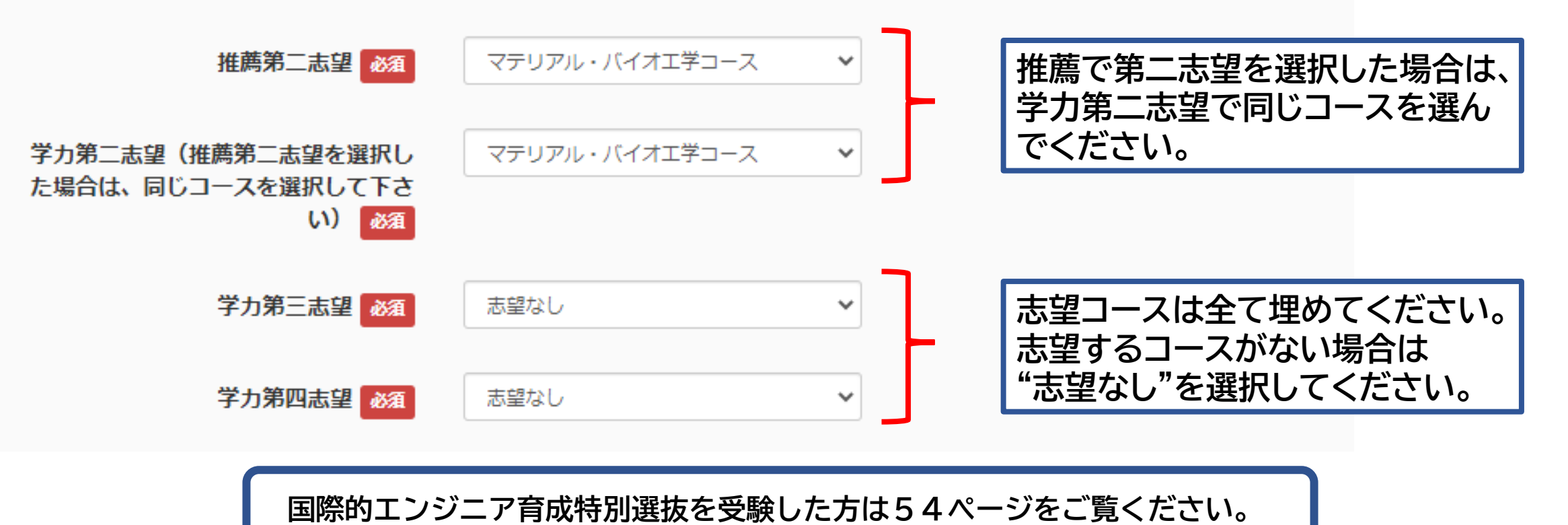

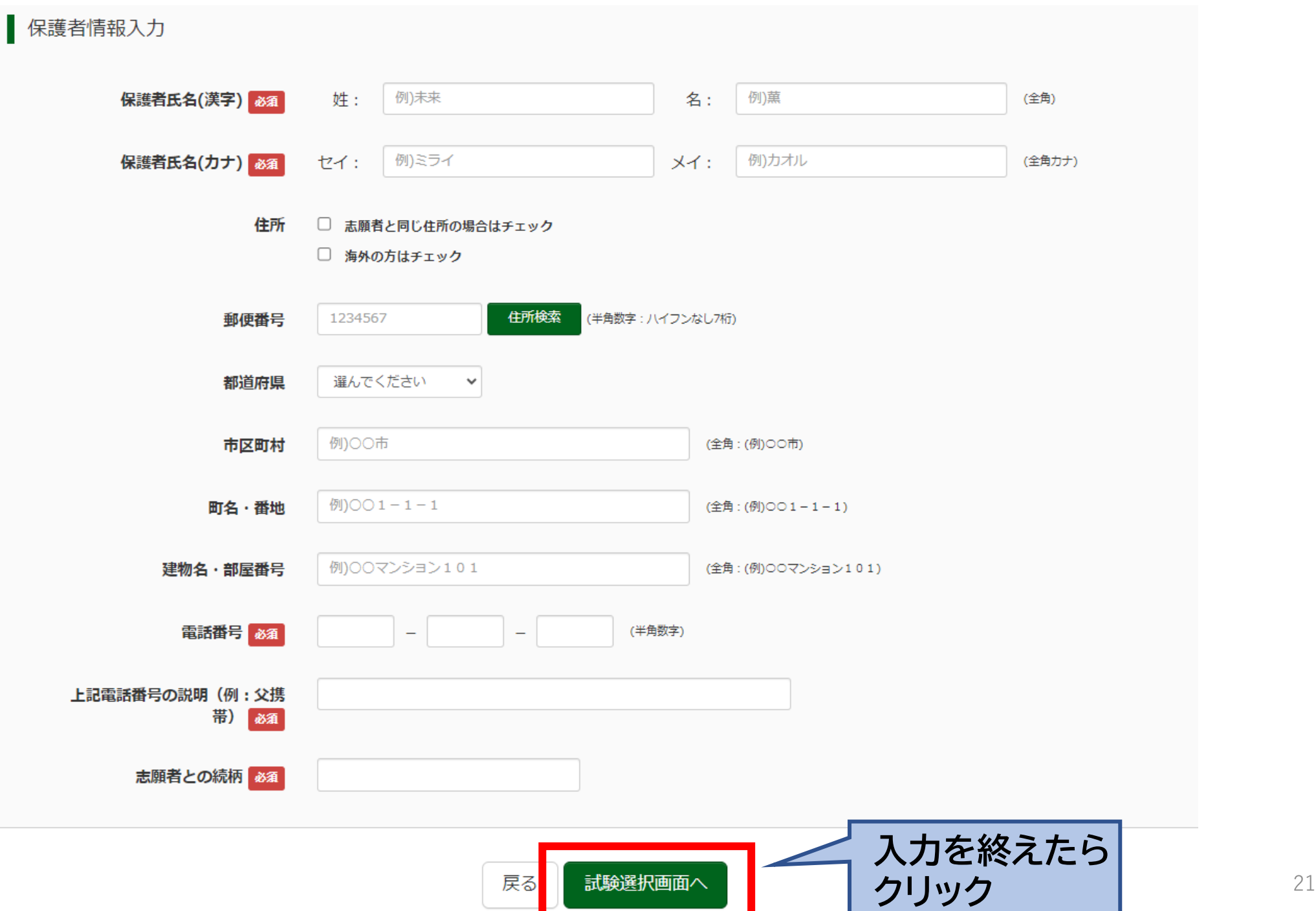

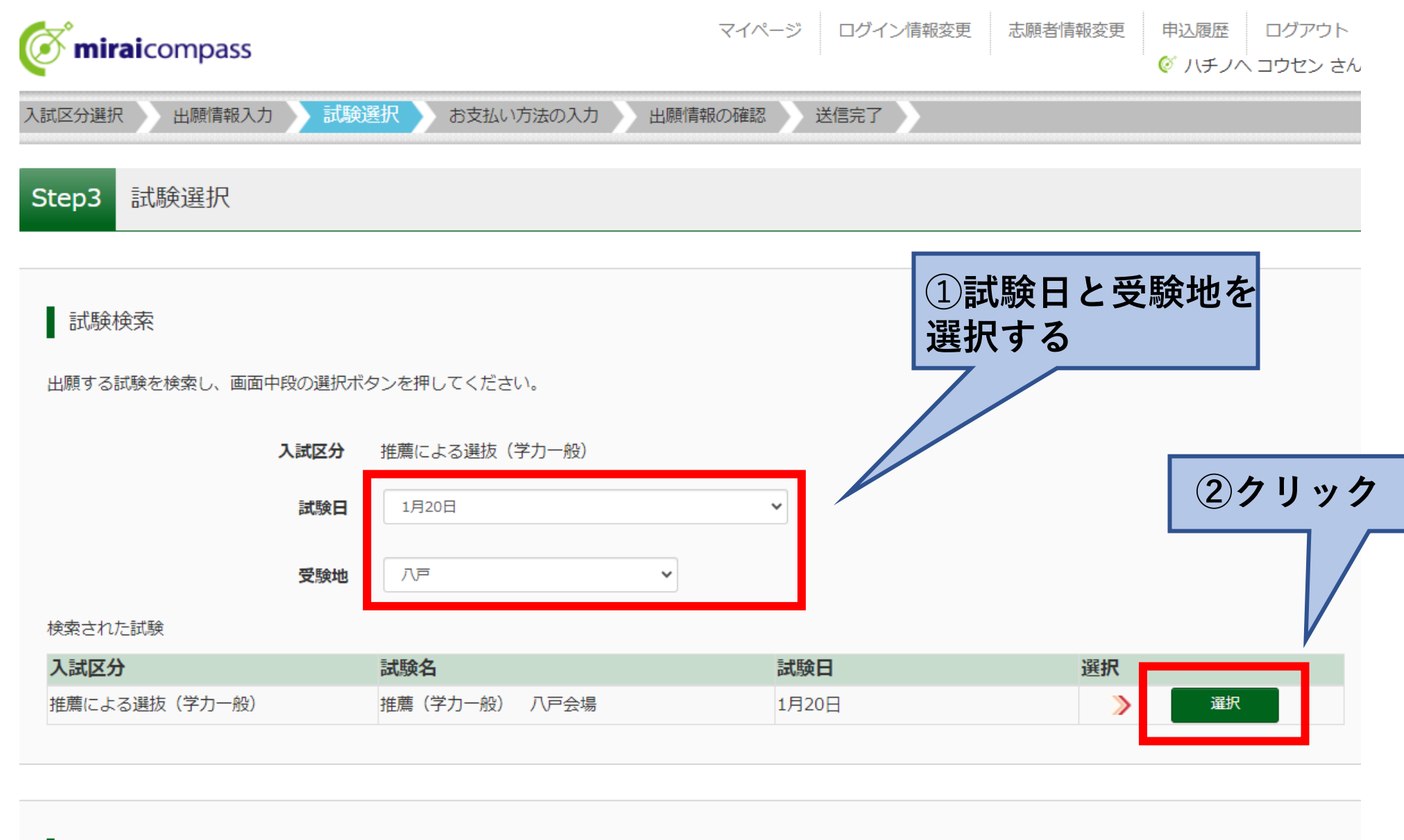

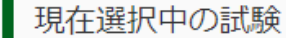

#### 検索された試験

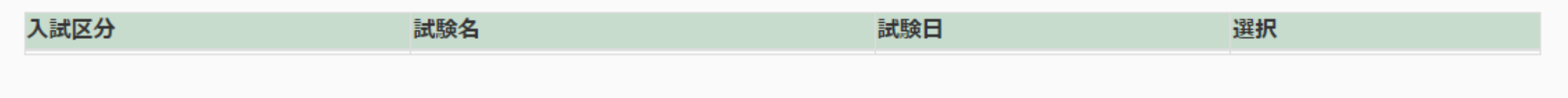

#### | 現在選択中の試験

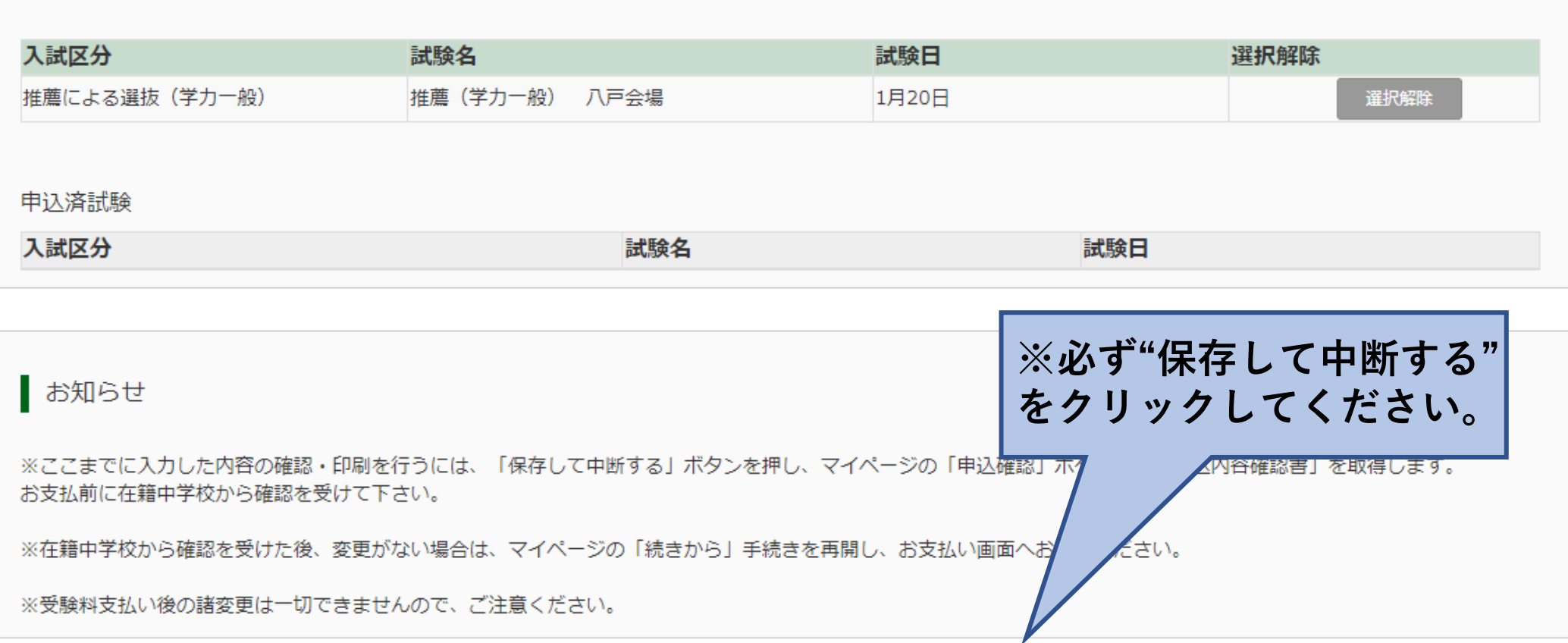

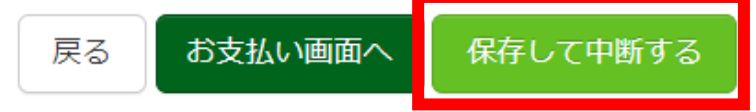

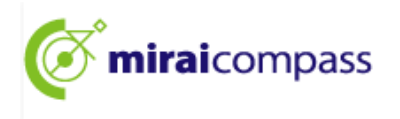

#### ■ ハチノヘ コウセン さんのマイページ

申込履歴・配信メールを確認する

お知らせ

【受験票の写真について】

写真貼付欄に顔写真(縦7cm×横5cm)を貼付してください。または、画面上の青ボタンより顔写真データをアップロードしてください。 ※顔写真をアップロードしていただくと、写真の貼付が不要になります。

【顔写真について】

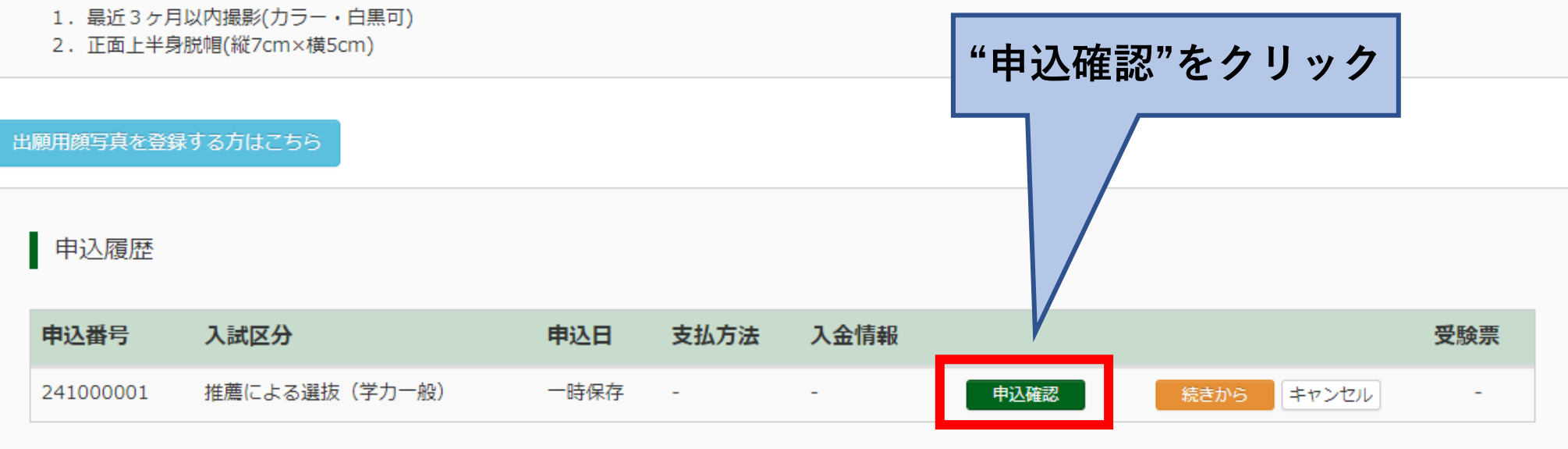

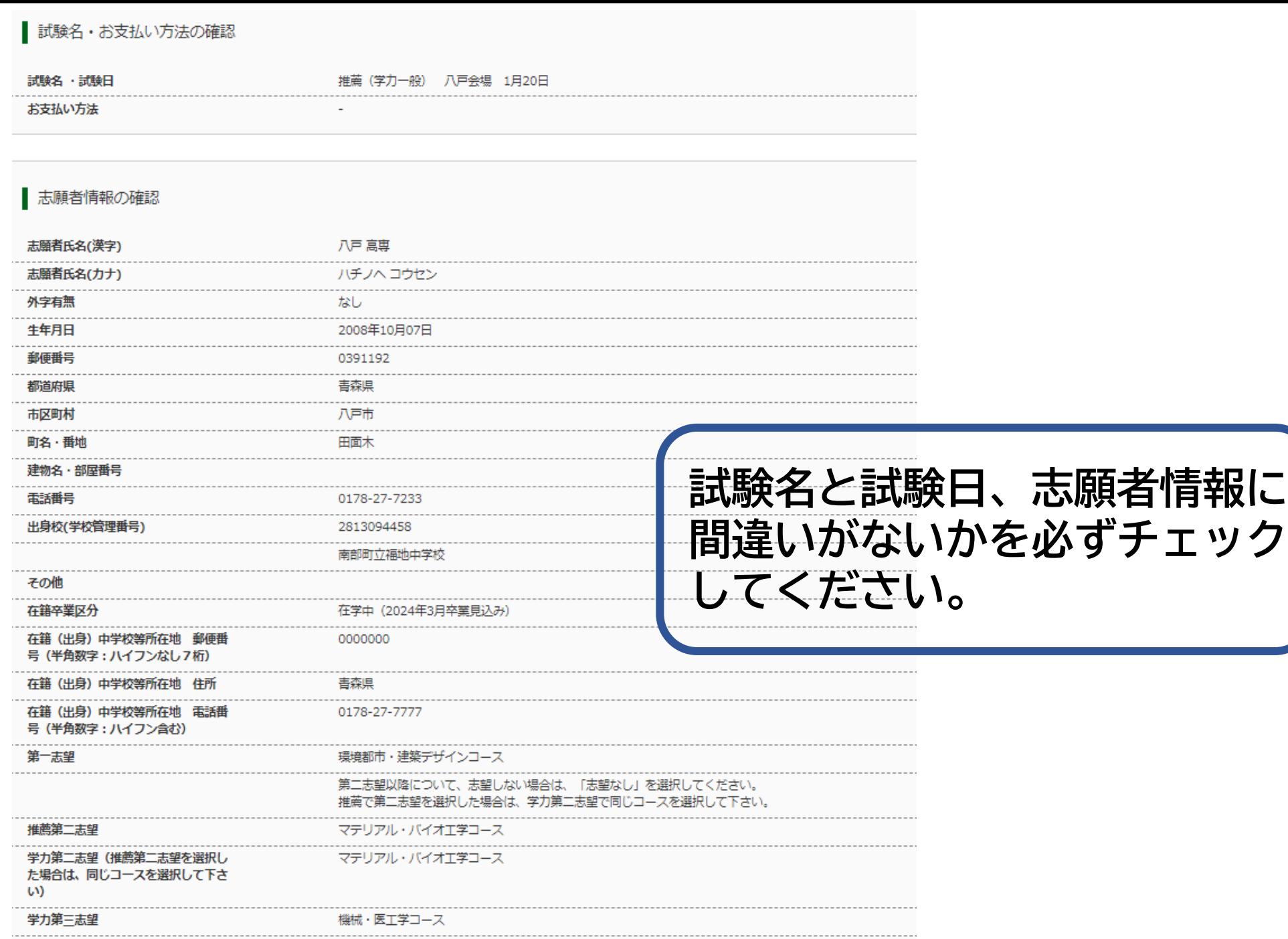

学力第四志望

機械・医工学コース

#### 保護者情報の確認

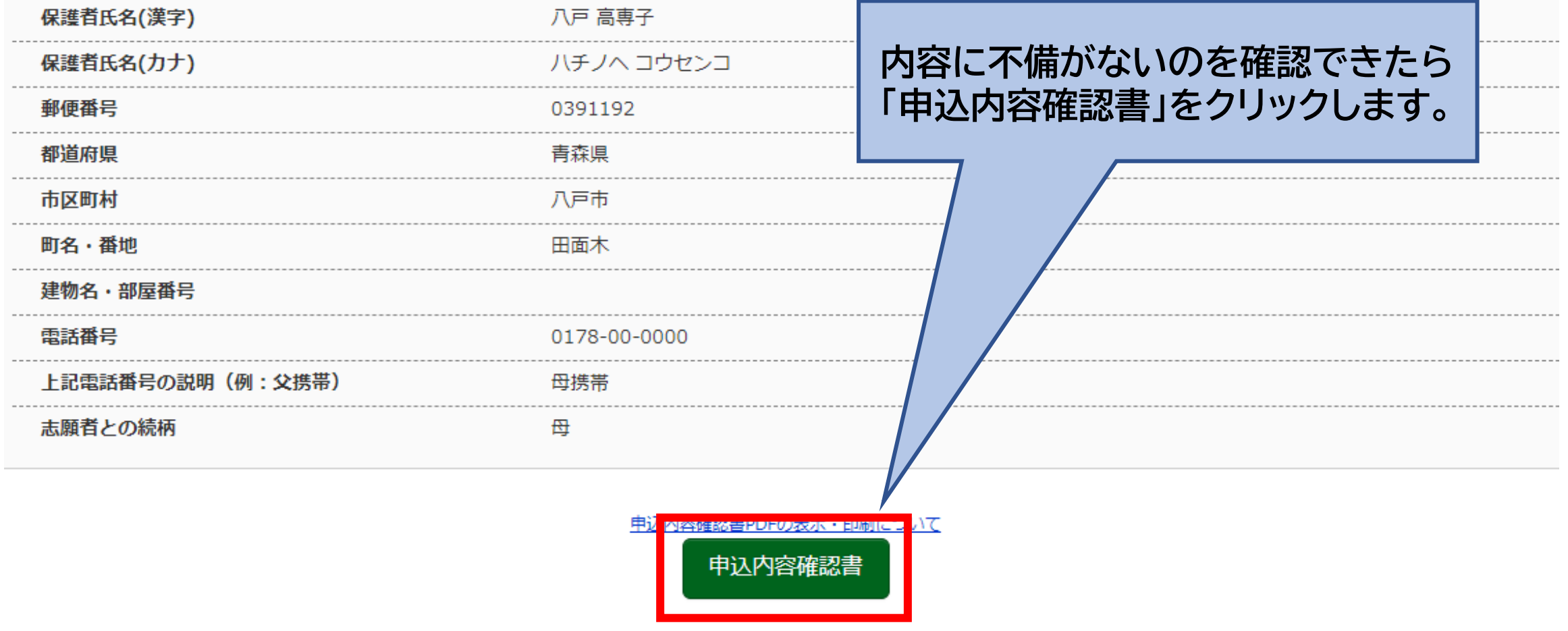

#### 申込内容確認書

#### 八戸工業高等専門学校 (テスト)

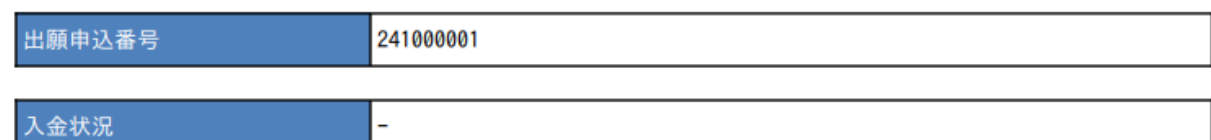

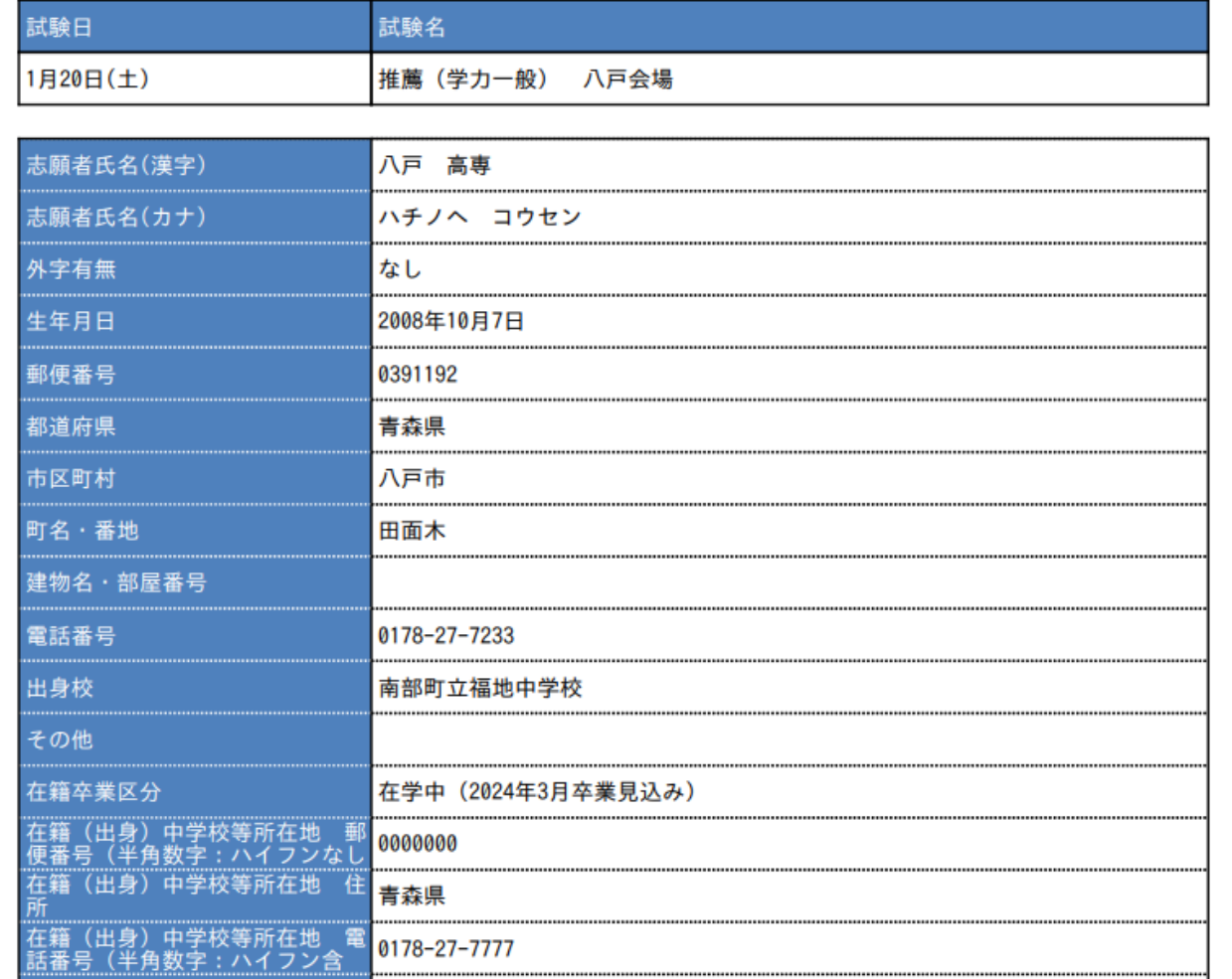

### **申込内容確認書を印刷して在籍(出身) 中学校の確認を受けてください。**

**※検定料の支払いが済みますと出願 内容の変更が出来なくなるため、入念 に確認をお願いします。**

# **4.検定料の支払い**

#### お知らせ

#### 【受験票の写真について】

写真貼付欄に顔写真(縦7cm×横5cm)を貼付してください。または、画面上の青ボタンより顔写真データをアップロードしてください。 ※顔写真をアップロードしていただくと、写真の貼付が不要になります。

#### 【顔写真について】

- 1. 最近3ヶ月以内撮影(カラー・白黒可)
- 2. 正面上半身脱帽(縦7cm×横5cm)

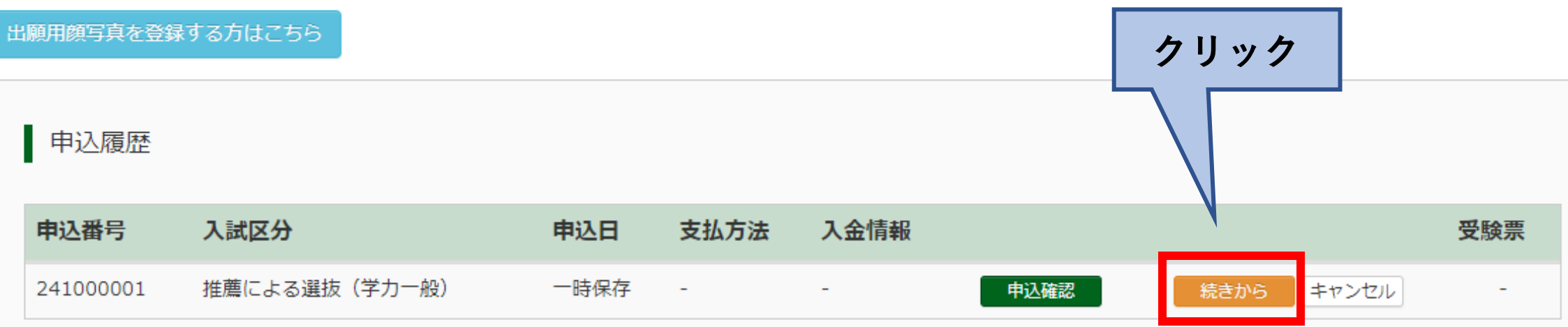

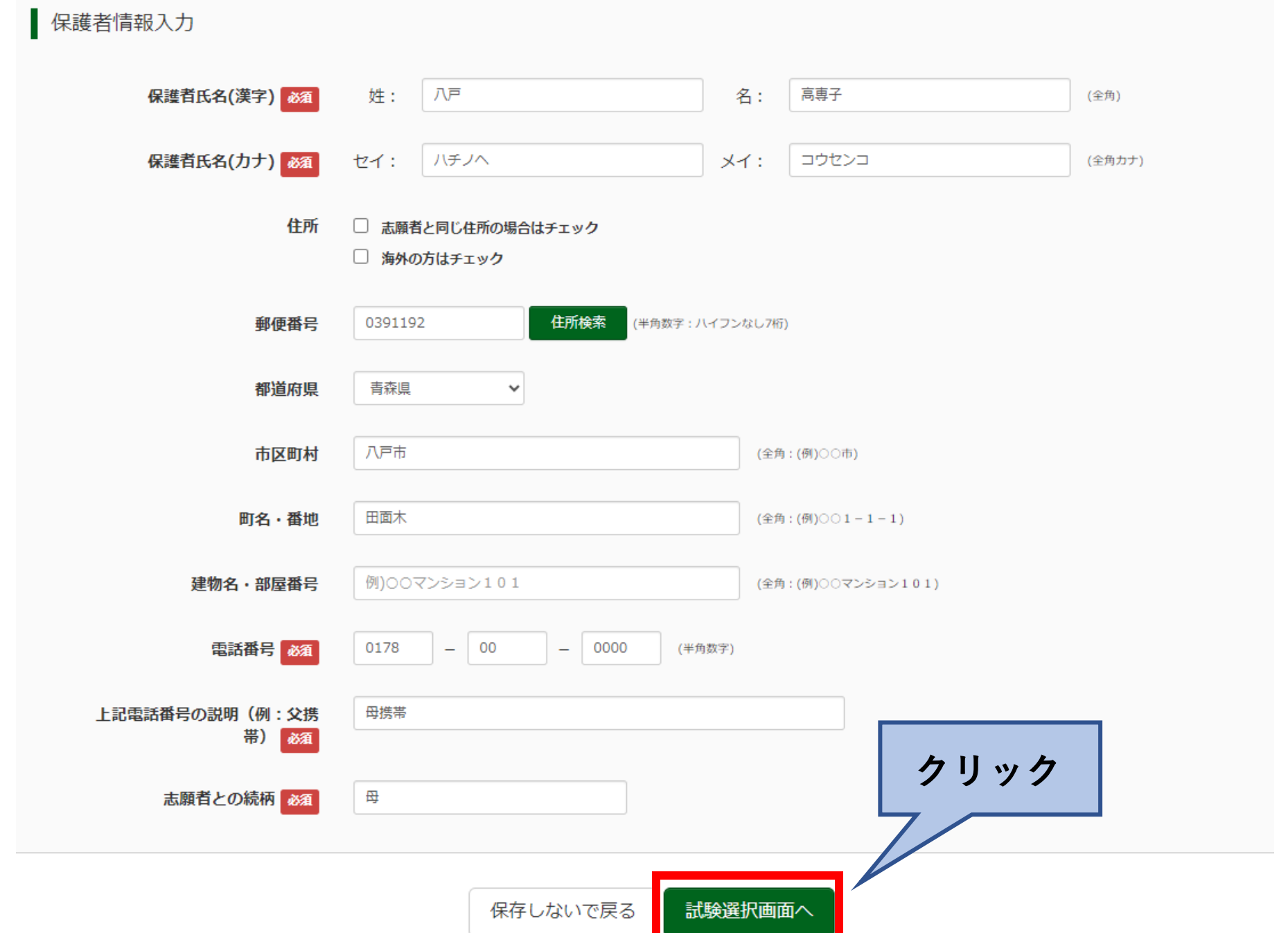

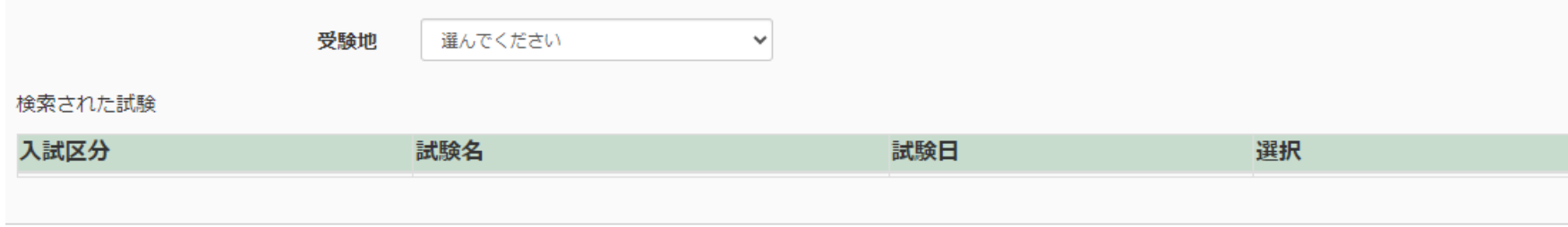

#### 現在選択中の試験

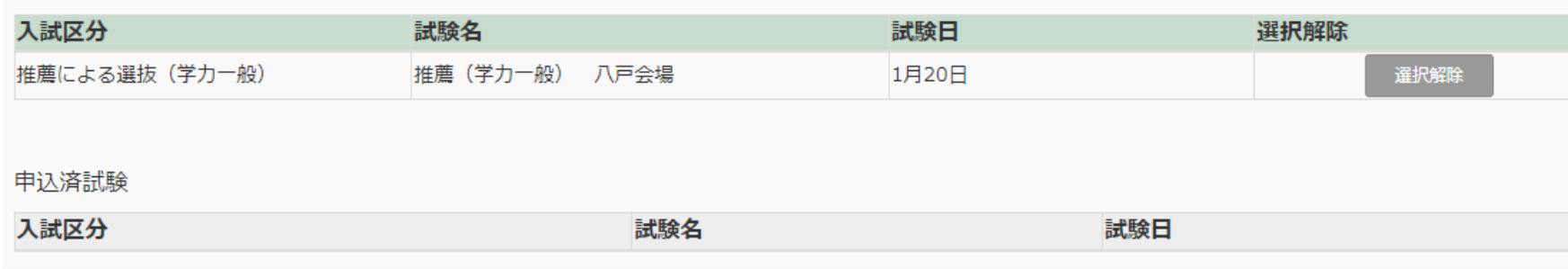

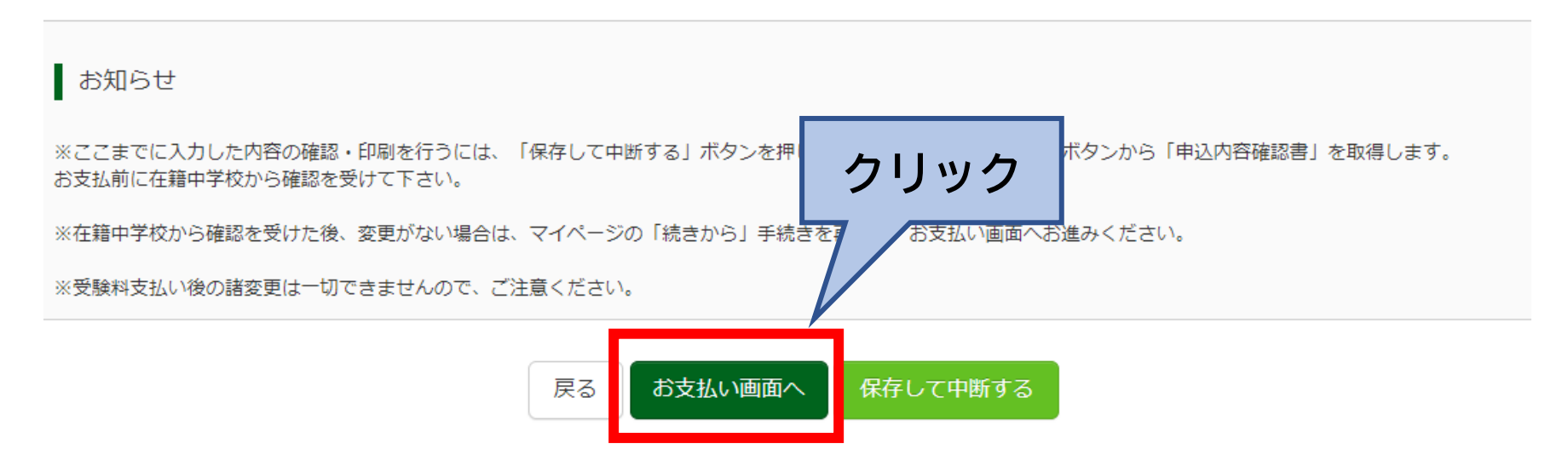

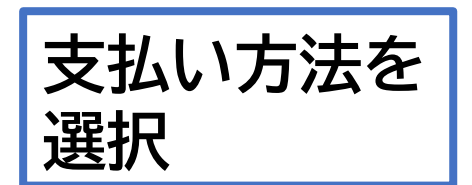

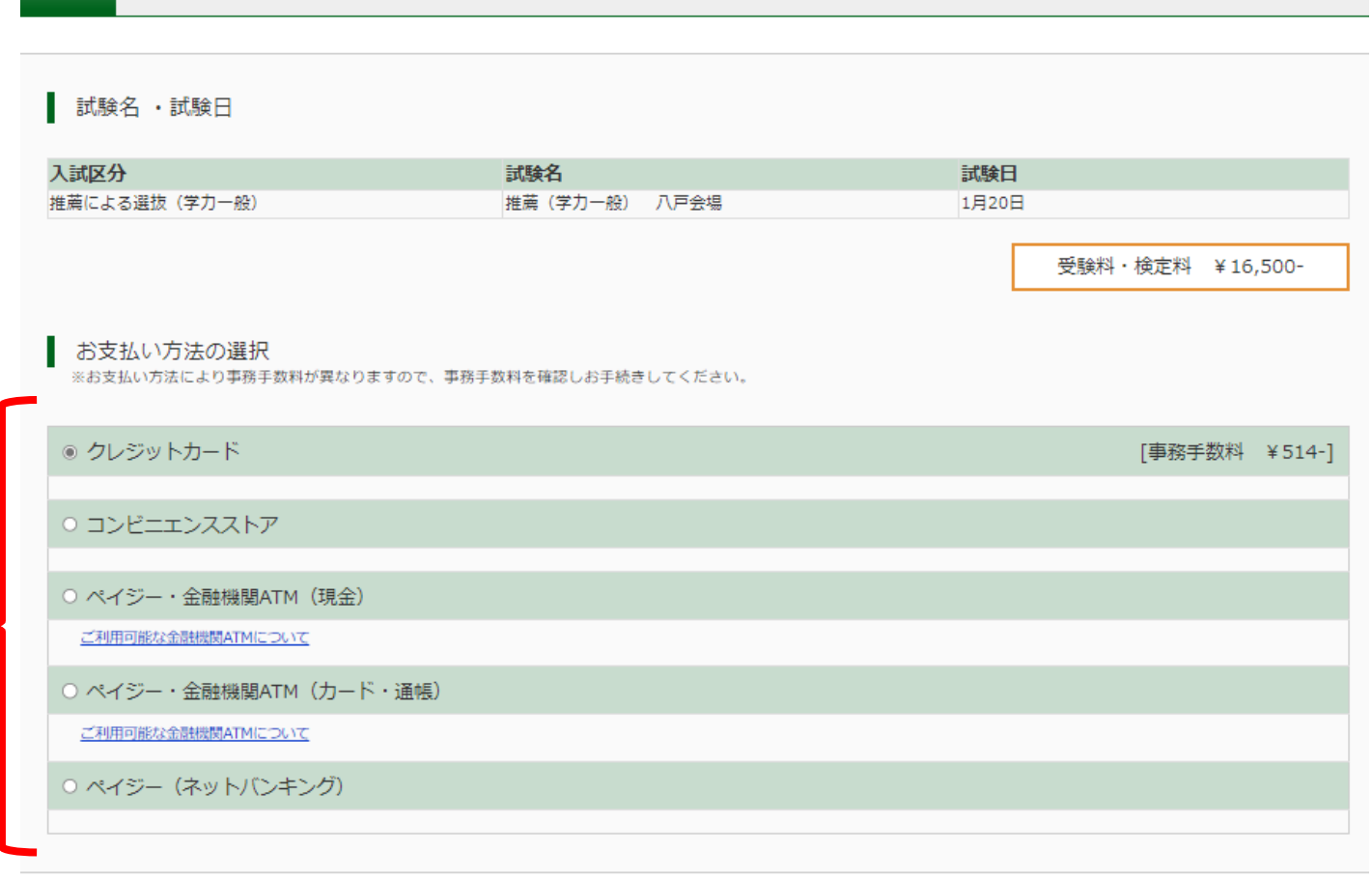

Step4 お支払い方法の入力

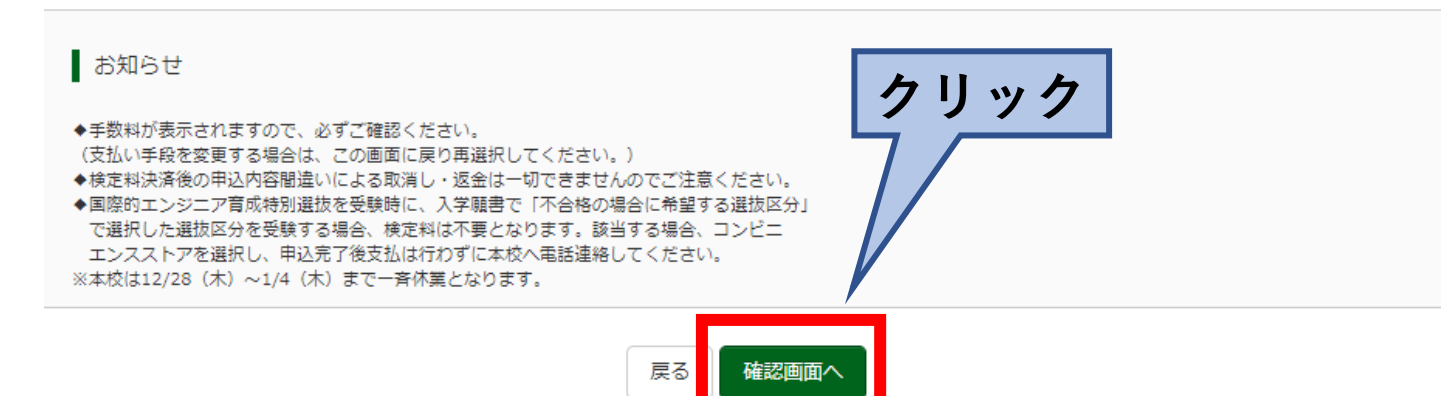

#### Step5 出願情報の確認

#### **※クレジットカード支払いを選択 した場合の画面になります。**

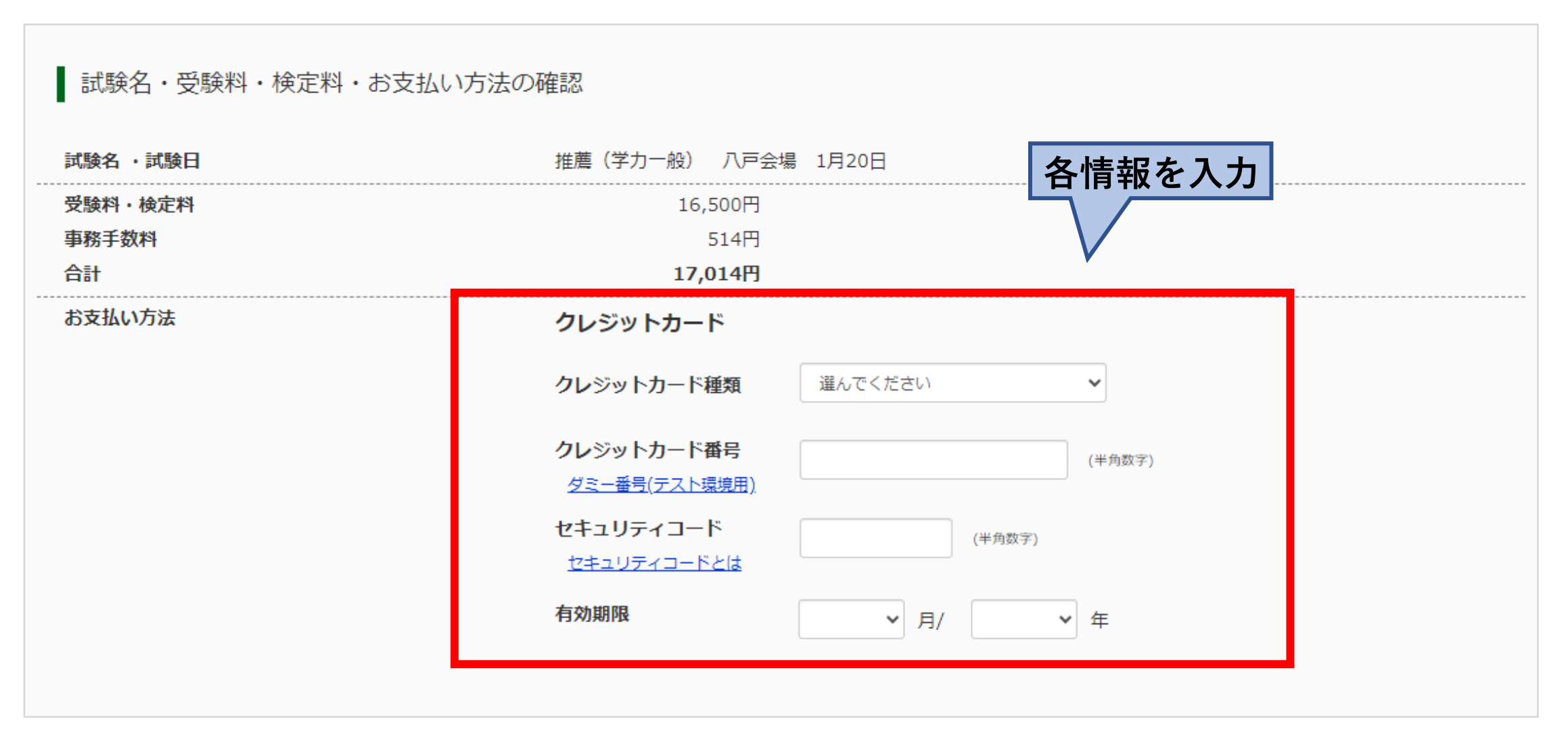

上記入力内容にお間違えはありませんか。 「上記内容で申込む」ボタンクリック後、修正ができなくなります。 クリックする前に以下の項目を再確認し、誤りがなければチェックをつけてください。

申込内容

八戸工業高等専門学校 (テスト)

お申込みの試験は以下の内容でお間違えはありませんか

推薦(学力一般) 八戸会場 1月20日

志願者情報

志願者氏名(漢字) は志願者本人の氏名ですか

八戸 高専

生年月日 は志願者本人の生年月日ですか

2008年10月07日

住所は全て入力されていますか(入力可能文字数を超える場合を除く)

青森県 八戸市 田面木

その他申込内容に誤りはありませんか

※検定料支払い後は入力内容の 変更は出来ないため入念に チェックをお願いします。

クリック

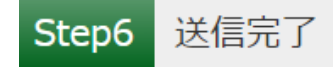

#### 学校からのお知らせ

#### 【受験票・写真票・宛名票の印刷】

マイページにある「受験票」ボタンより「受験票·写真票·宛名票」を「A4横」にて印刷してください。 検定料のお支払いがまだの方は、検定料のお支払い完了後、マイページより印刷してください。 ※国際的エンジニア育成特別選抜受験者で検定料不要の方は、支払は行わずに本校へ電話連絡してください。 本校支払済処理後に印刷してください。 ※本校は12/28 (木) ~1/4 (木) まで一斉休業となります。

【出願書類の提出について】 「受験票」「写真票」「宛名票」を3つに切り離し、「写真票」と「宛名票」のみ在籍中学校へ提出して 下さい。 ※受験票は、試験当日必ず持参してください。

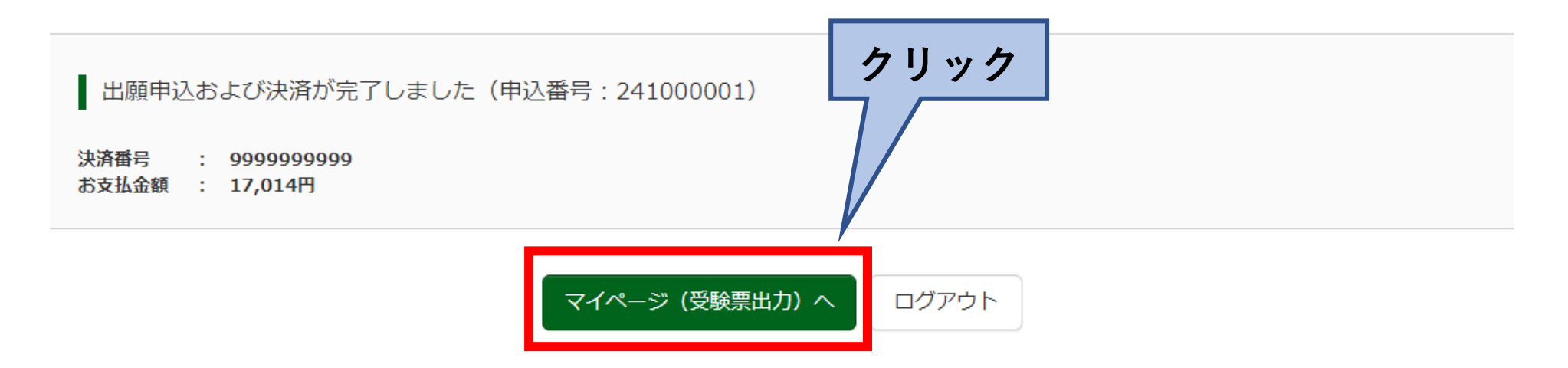

#### ハチノヘ コウセン さんのマイページ

申込履歴・配信メールを確認する

お知らせ

【受験票の写真について】 写真貼付欄に顔写真(縦7cm×横5cm)を貼付してください。または、画面上の青ボタンより顔写真データをアップロードしてください。 ※顔写真をアップロードしていただくと、写真の貼付が不要になります。

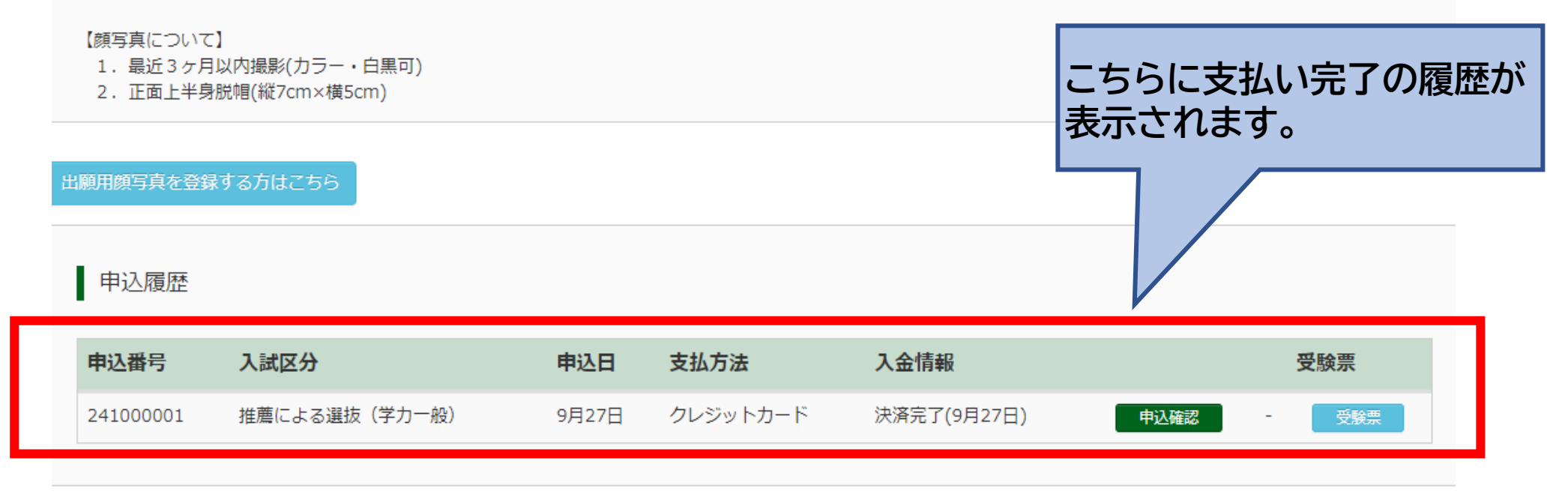

1つのメールアドレスで、双子など複数名の出願を行う場合、

画面右上メニューの「志願者情報変更」をクリックし、志願者を追加してください。

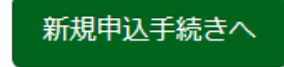

※送信専用※【インターネット出願】【八戸工業高等専門学校(テスト)】由込受付完了、および受験料・検定料お支払完了のお知らせ

mirai-compass@e-shiharai.net

インターネット出願にて申込を受け付けました。 また、受験料・検定料のお支払いが完了しました。 これ以降は、募集要項または学校HPなどを確認の上、手続きを進めてください。

【八戸工業高等専門学校(テスト) 受験料・検定料 (推薦による選抜(学力一般))】

支払方法 : クレジットカード 決済番号 : 9999999999 お支払金額 : ¥ 17.014 -

※申込内容の確認はこちらからログインしてください。 https://regre.mirai-compass.net/usr/hcnkosmh/common/login.jsf

#### ■学校からのお知らせ

【受験票・写真票・宛名票の印刷】 マイページにある「受験票」ボタンより「受験票·写真票·宛名票」を「A4横」にて印刷してください。 検定料のお支払いがまだの方は、検定料のお支払い完了後、マイページより印刷してください。 ※国際的エンジニア育成特別選抜受験者で検定料不要の方は、支払は行わずに本校へ電話連絡してください。 本校支払済処理後に印刷してください。 ※本校は12/28 (木) ~1/4 (木) まで一斉休業となります。

#### 【出願書類の提出について】

「受験票」「写真票」「宛名票」を3つに切り離」。「写真票」と「宛名票」のみ在籍中学校へ提出して 下さい。 ※受験票は、試験当日必ず持参してください。

このメールはシステムより自動的に送信されています。 こちらのメールにご返信いただいてもご連絡できませんので、ご了承ください。 メールにお心当たりのない場合は、お手数ですが以下までお問い合わせください。 申し込み手続きが完了すると、登録した メールアドレスヘメールが届きます。

なお、クレジットカードの場合はお支払い 完了のお知らせ、その他の支払方法の場合 はお支払い方法のお知らせとなります。

### **.受験票・写真票・宛名票の印刷、 書類の提出**

#### ハチノヘ コウセン さんのマイページ

申込履歴・配信メールを確認する

お知らせ

【受験票の写真について】 写真貼付欄に顔写真(縦7cm×横5cm)を貼付してください。または、画面上の青ボタンより顔写真データをアップロードしてください。 ※顔写真をアップロードしていただくと、写真の貼付が不要になります。

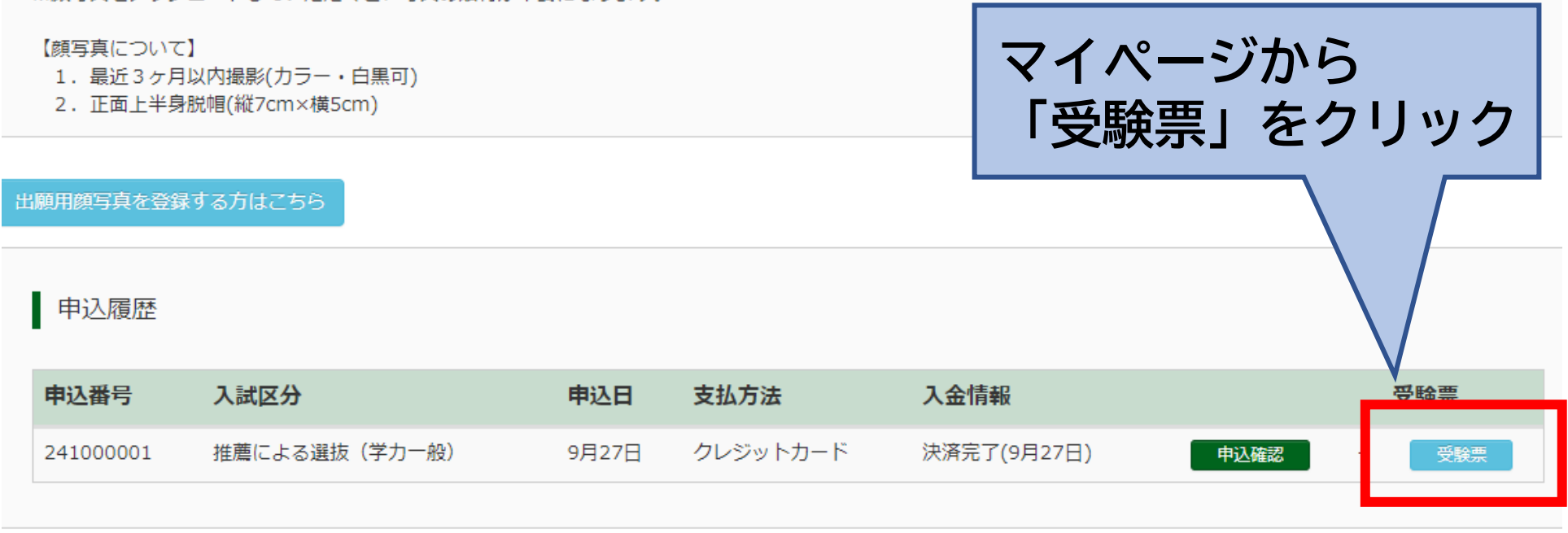

1つのメールアドレスで、双子など複数名の出願を行う場合、 画面右上メニューの「志願者情報変更」をクリックし、志願者を追加してください。

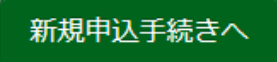

#### 試験情報 入試区分 推薦による選抜 (学力一般) 試験名 ・試験日 推薦(学力一般) 八戸会場 1月20日

ダウンロード

受験票PDFをダウンロードします。

顔写真を登録しておくと、受験票PDFに顔写真を表示することができます。 (写真の登録はマイページより行えます)

ブラウザ上でPDFを開き印刷を行うと、罫線が消えたり、レイアウトが崩れる場合があります。 PDFを保存した後は、AdobeReaderを利用して表示·印刷を行ってください。

AdobeReaderをお持ちでない方は以下リンクよりダウンロードし、インストールしてください。

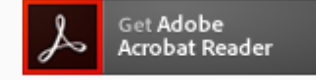

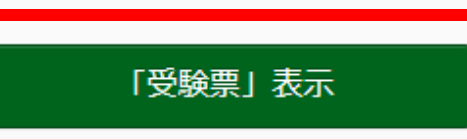

クリック

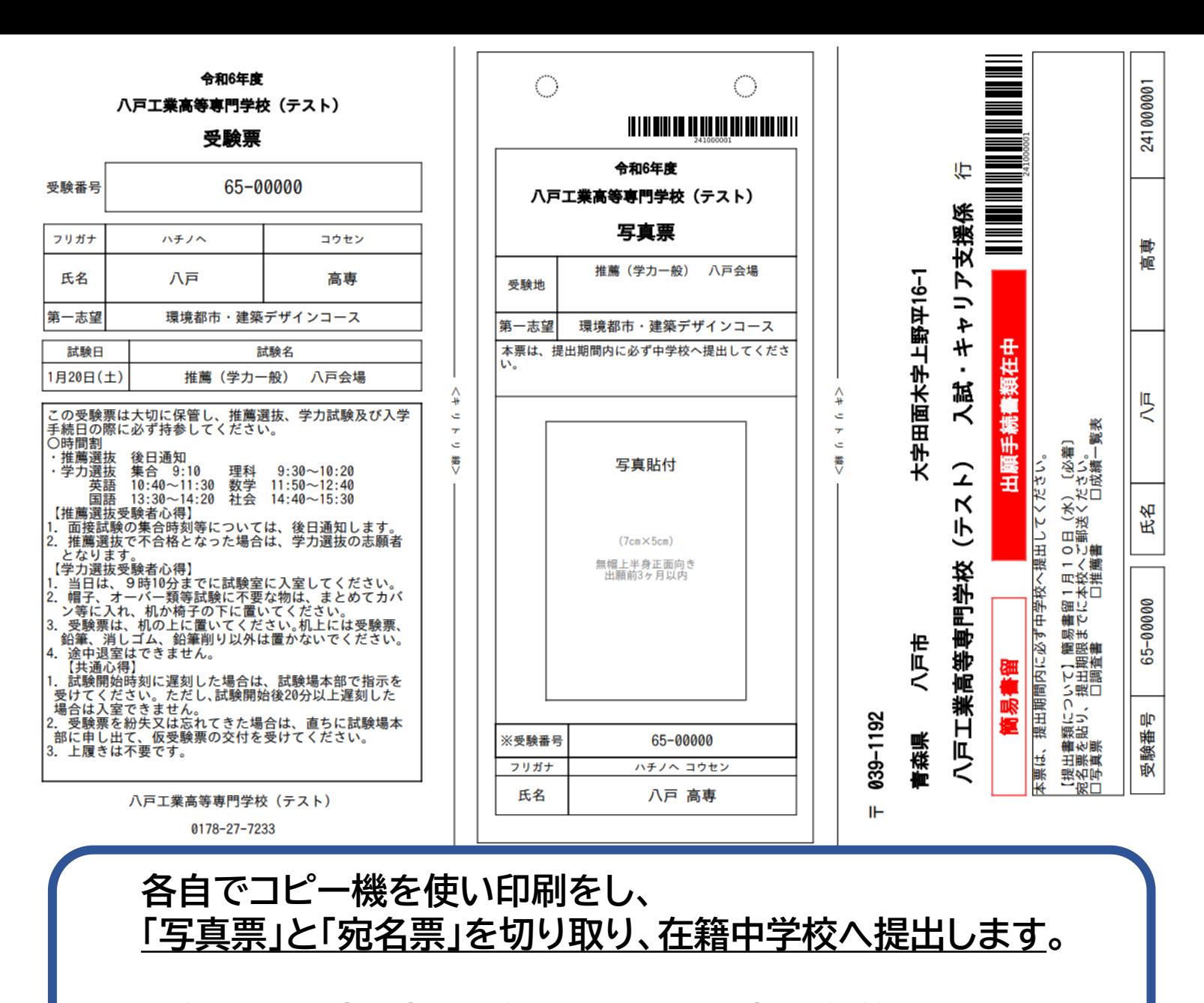

**「受験票」は試験当日に使用するので大切に保管し、 当日忘れずに持参するようご指導ください。** <sup>41</sup>

### **<コンビニエンスストアで印刷する場合>**

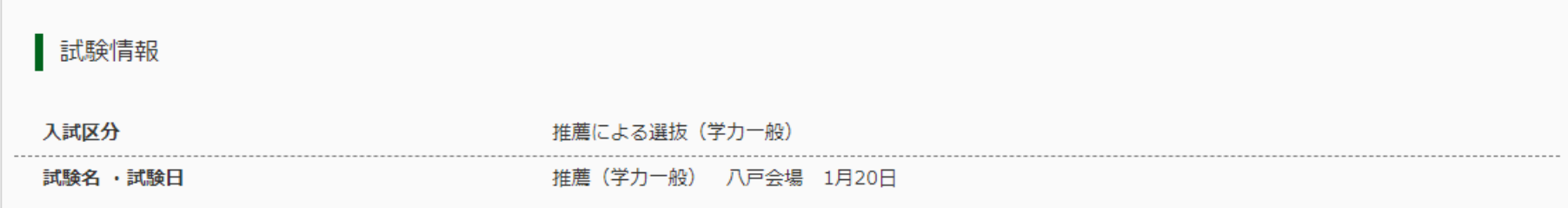

タウンロード

受験票PDFをダウンロードします。

顔写真を登録しておくと、受験票PDFに顔写真を表示することができます。 (写真の登録はマイページより行えます)

ブラウザ上でPDFを開き印刷を行うと、罫線が消えたり、レイアウトが崩れる場合があります。 PDFを保存した後は、AdobeReaderを利用して表示·印刷を行ってください。

AdobeReaderをお持ちでない方は以下リンクよりダウンロードし、インストールしてください。

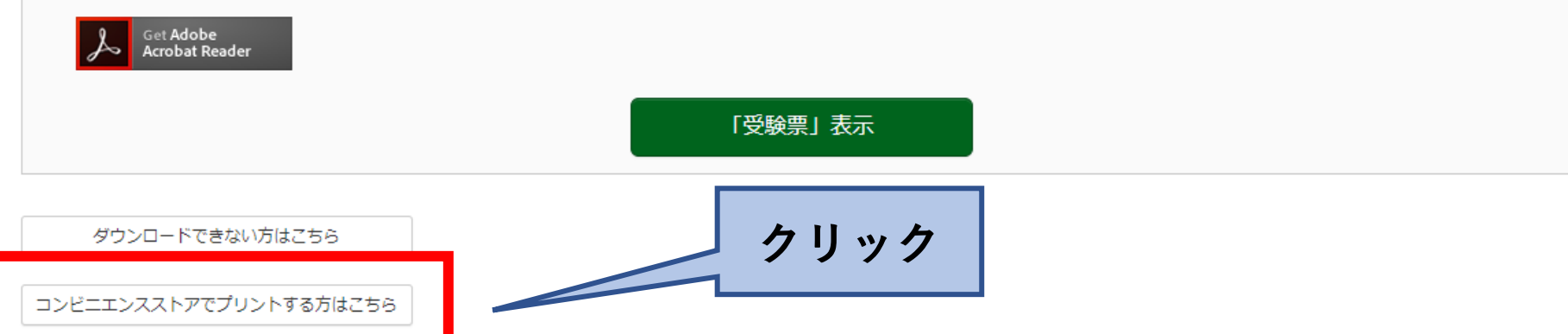

ダウンロードできない方はこちら

プリント予約エリアを閉じる

#### ブリント予約

受験票PDFをコンビニエンスストアで印刷するためのプリント予約をおこないます。 (画面上からダウンロードできる受験票PDFと同一の内容です)

本申込番号について、予約済みの書類がある状態で新規プリント予約をおこなうと、 予約済みの書類は無効となり、新規に予約した書類で上書きされます。 予約済みの書類がある場合は、事前に印刷してから新規に予約してください。

「受験票」の予約へ

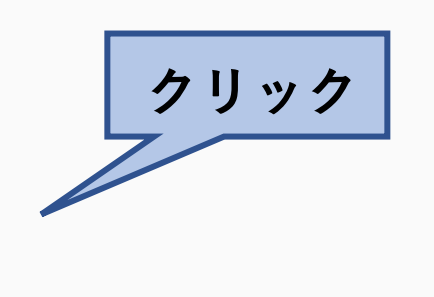

#### | プリント予約 (店舗選択)

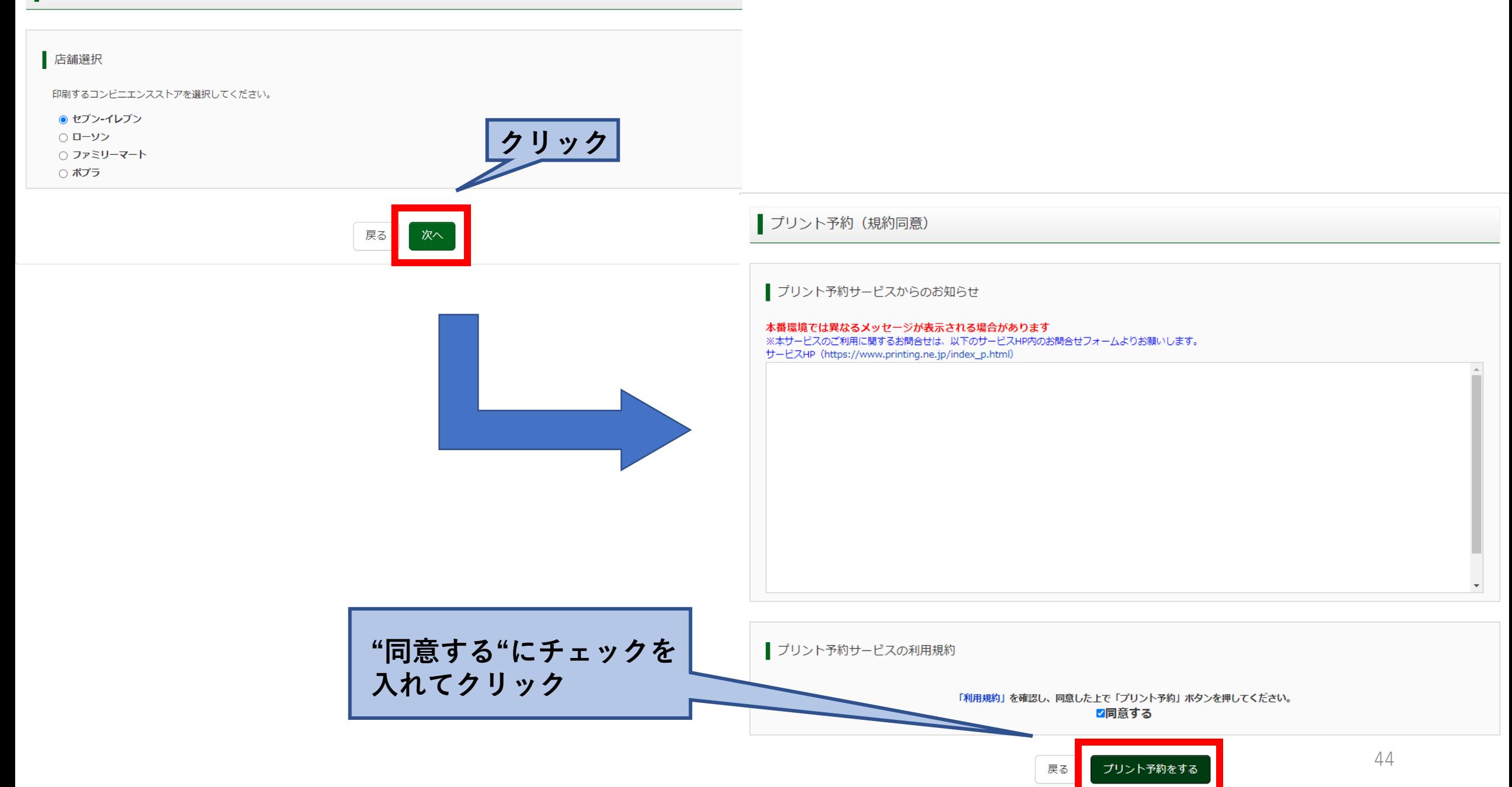

#### プリント予約完了

#### プリント予約が完了しました。

以下の内容を確認し、選択したコンドニエンスストアのマルチコピー機で印刷をおこなってください。

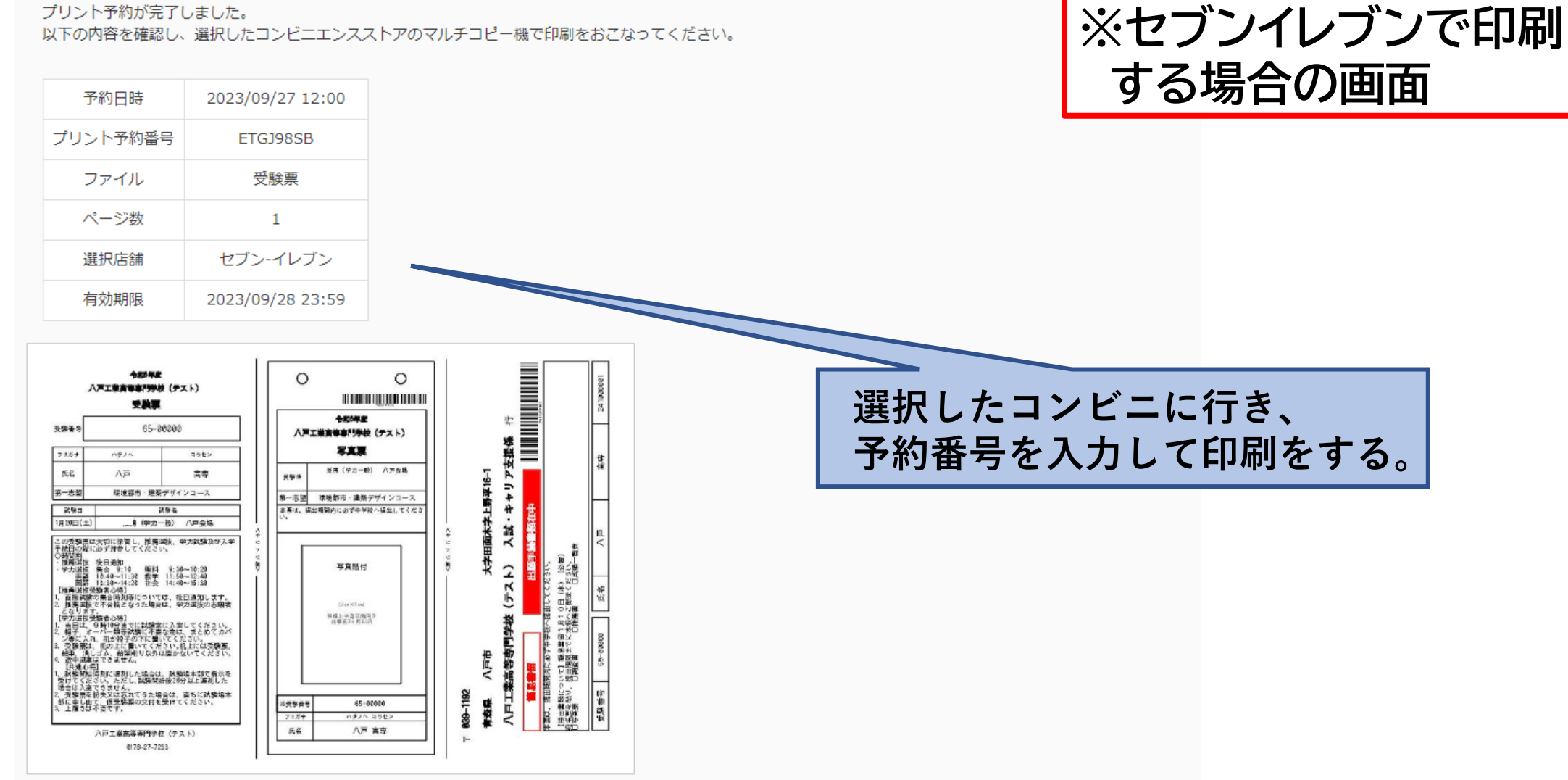

**※最寄りにコンビニ等が無く印刷できない場合には、生徒と相談して 学校のパソコンを使用して印刷するなど対応をお願いします。** <sup>45</sup>

# **6.その他**

## **(1)学力複数校受験制度を**  利用する場合

#### Step1 入試区分選択 入試区分選択 入試区分 選んでください 選んでください 推薦による選抜 (学力一般) (申込期間: 12/19~1/10) 推薦による選抜(学力複数校) (申込期間: 12/19~1/10) 学力試験による選抜 (一般) (申込期間: 12/19~1/31) 学力試験による選抜(複数校) (申込期間: 12/19~1/31) お知らせ 帰国子女特別選抜 (申込期間: 12/19~1/31) 【重要】注意 入試区分(一般)と(複数校)を間違えないようにして下さい。 『推薦による選抜(学力複数校)、学力試験による選抜(複数校)』は、 一関高専・仙台高専・秋田高専も志願する方となります(合格した高専に必ず入学する方のみ)。 本校のみ志願する方は、『推薦による選抜(学力一般)、学力試験による選抜(一般)』となります。

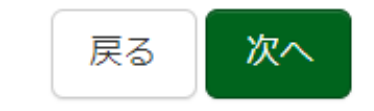

**<志望コースを選択>**

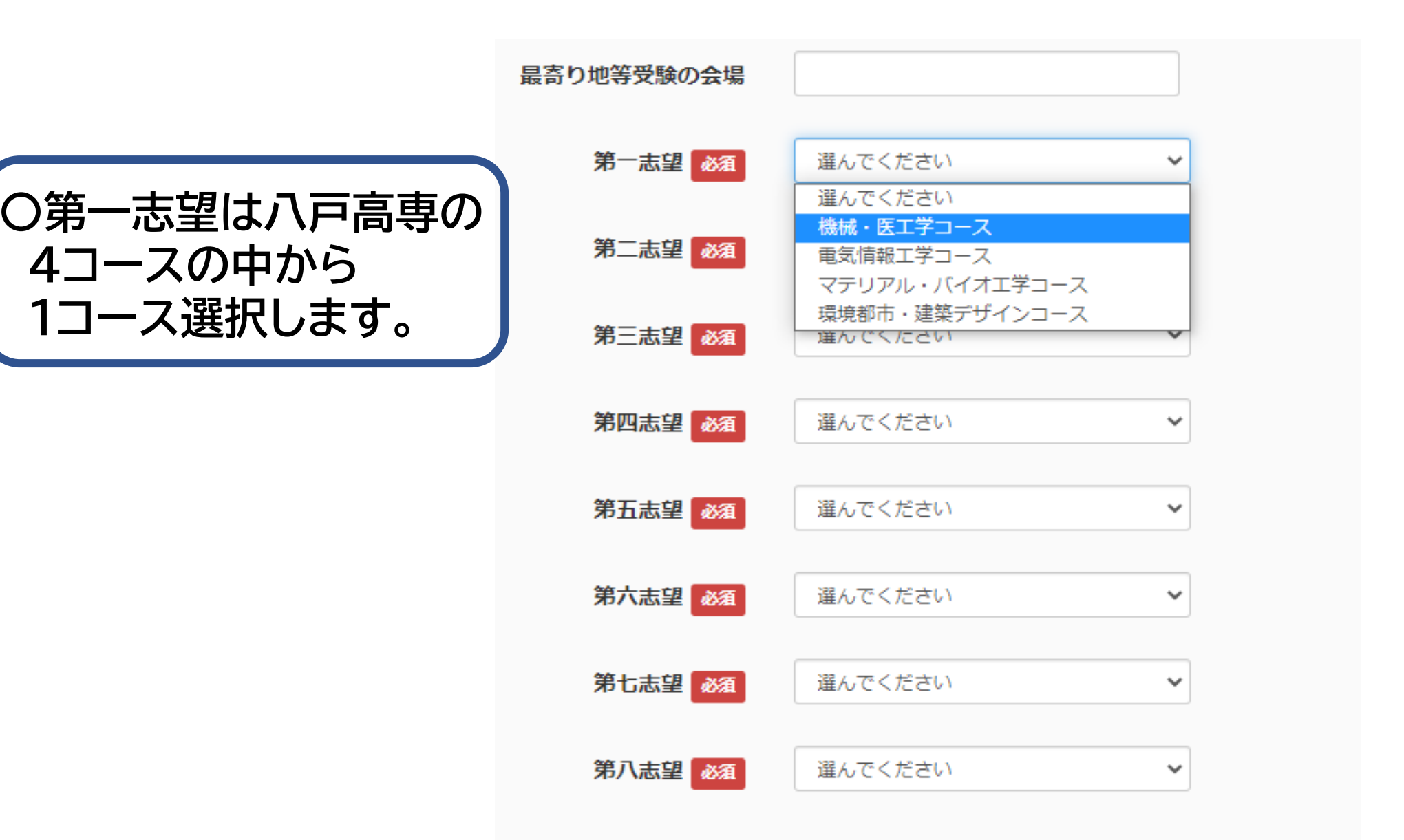

**〇第二志望以降は八戸高専・一関高専・ 仙台高専・秋田高専のコースの中から 選択します。 ※必ず第九志望まで選択肢を選んで ください。志望するコースがない場合 は "志望なし" の選択肢を選び埋めて ください。**

最寄り地等受験の会場 第一志望 26須 機械・医工学コース  $\checkmark$ 第二志望 必須 志望なし  $\checkmark$ 選んでください 八戸高車 機械・医工学コース 第三志望 必須 八戸高専 電気情報工学コース 八戸高専 マテリアル・バイオエ学コース 八戸高車 環境都市・建築デザインコース 第四志望 必須 仙台高車 - I類(情報・電子系) 仙台高車 II類 (機械·電気·材料系) 仙台高車 III類 (建築系) 第五志望 必須 秋田高専 創造システム工学科 志望なし 第六志望 26 選んでください v 第七志望 必須 選んでください  $\checkmark$ 選んでください 第八志望 必須  $\checkmark$ 

## **(2)外字を含む氏名の場合**

例:**黑沢** さんの場合

志願者情報入力

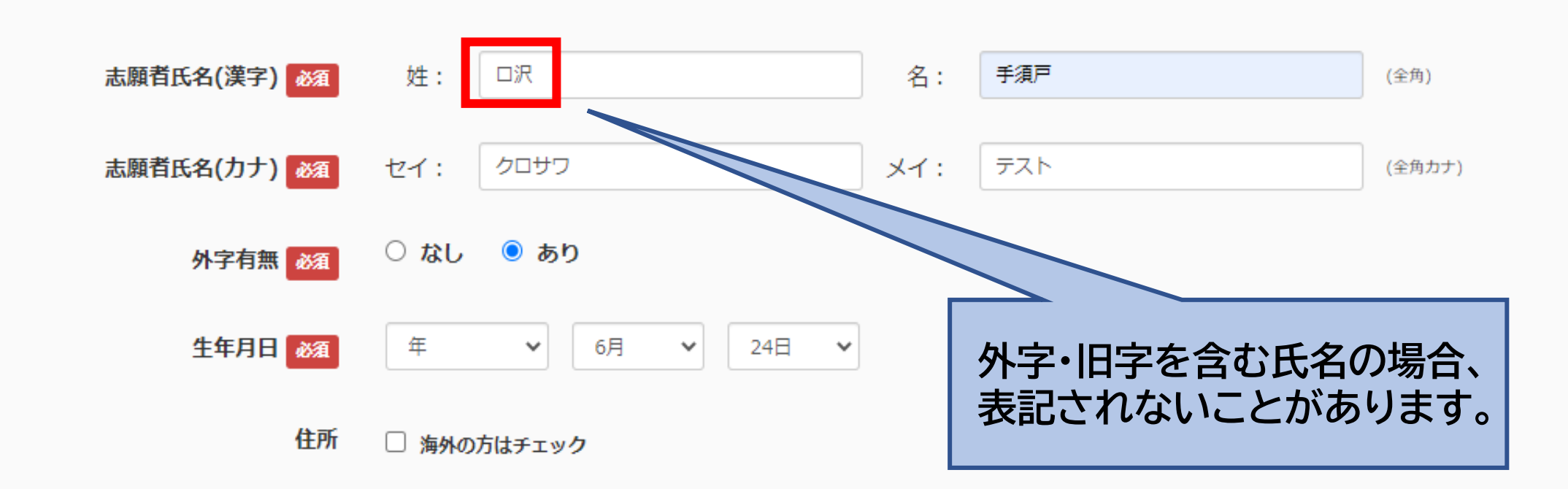

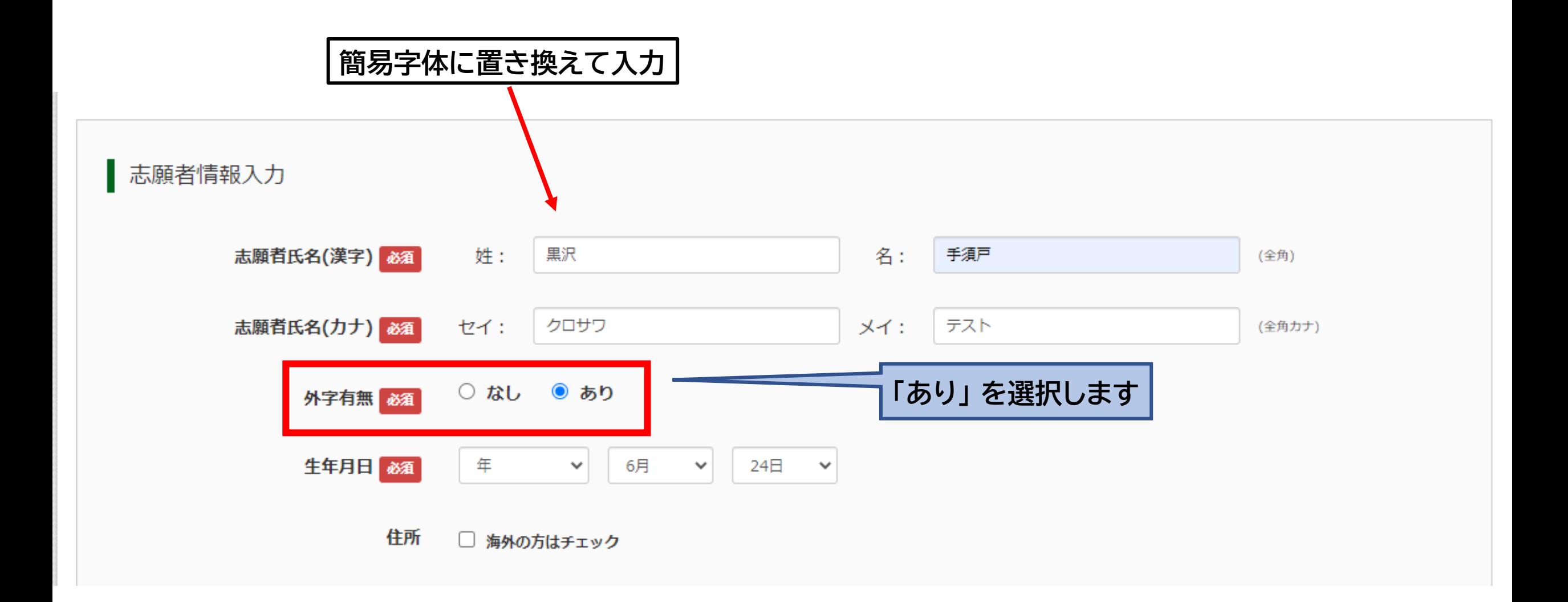

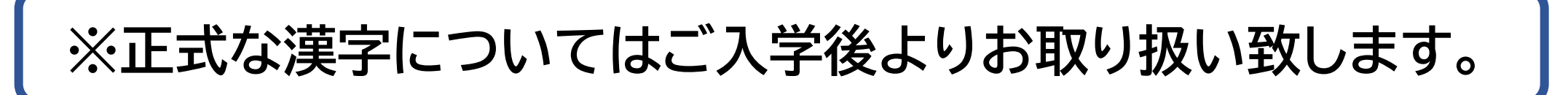

### **(3)国際的エンジニア育成特別選抜を 受験された方**

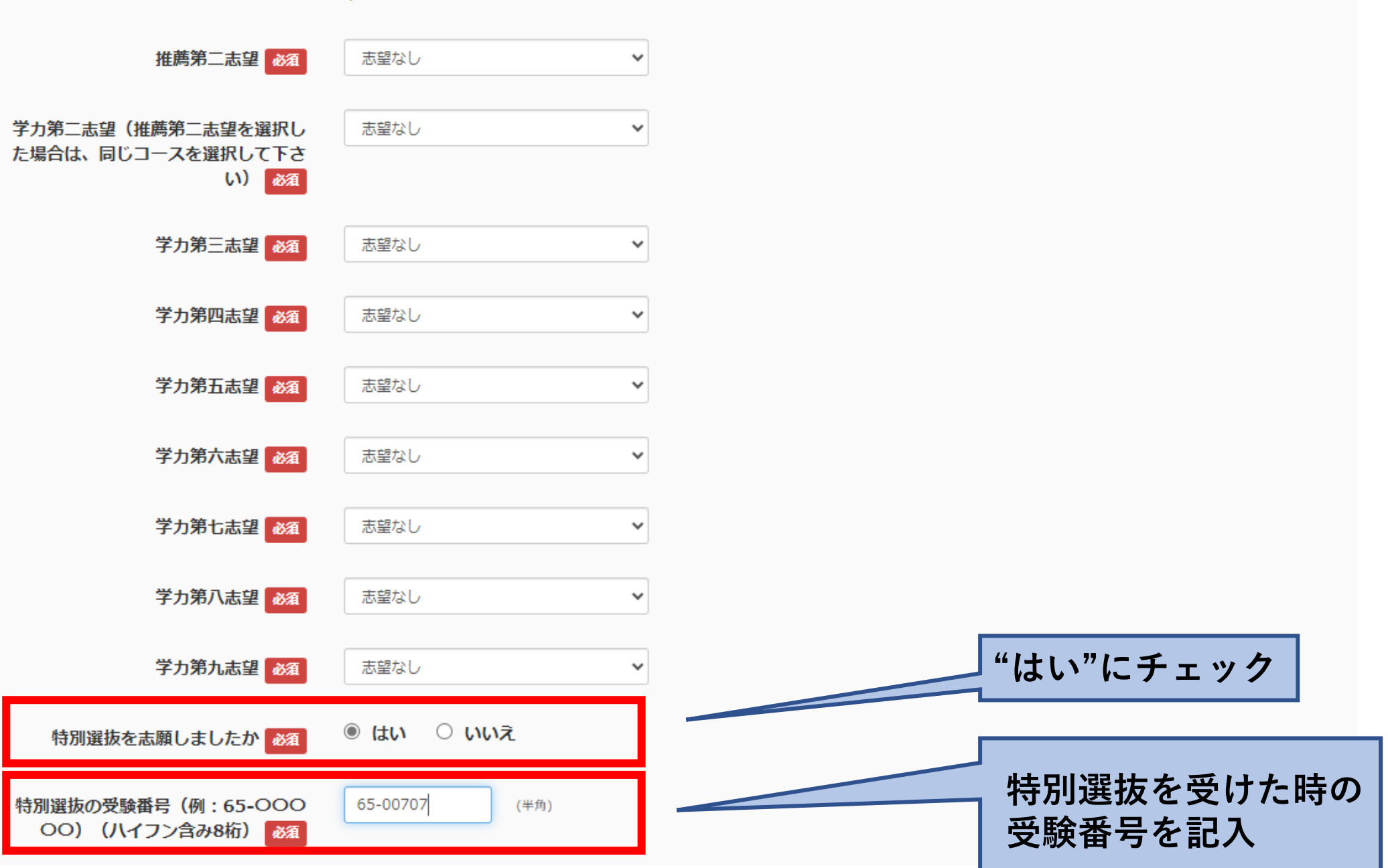

#### お支払い方法の選択

※お支払い方法により事務手数料が異なりますので、事務手数料を確認しお手続きしてください。

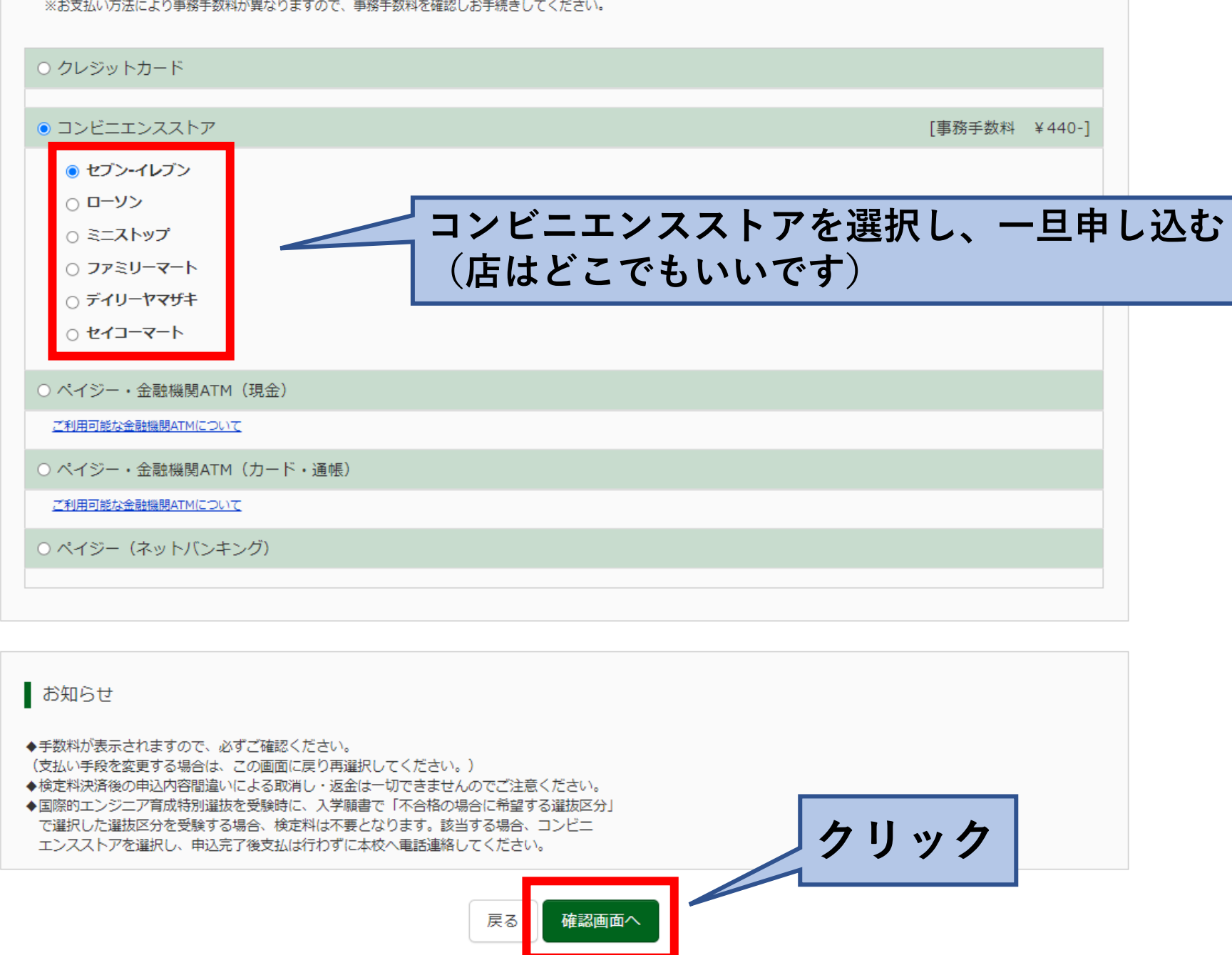

上記入力内容にお間違えはありませんか。 「上記内容で申込む」ボタンクリック後、修正ができなくなります。 クリックする前に以下の項目を再確認し、誤りがなければチェックをつけてください。

申込内容

八戸工業高等専門学校(テスト)

お申込みの試験は以下の内容でお問違えはありませんか 推薦(学力一般) 八戸会場 1月21日

志願者情報

- √ 志願者氏名(漢字) は志願者本人の氏名ですか 確認 推薦
- 生年月日 は志願者本人の生年月日ですか

2008年03月04日

√ 住所は全て入力されていますか(入力可能文字数を超える場合を除く) 青森県 八戸市学生課 テスト33-8

√ その他申込内容に誤りはありませんか

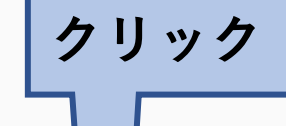

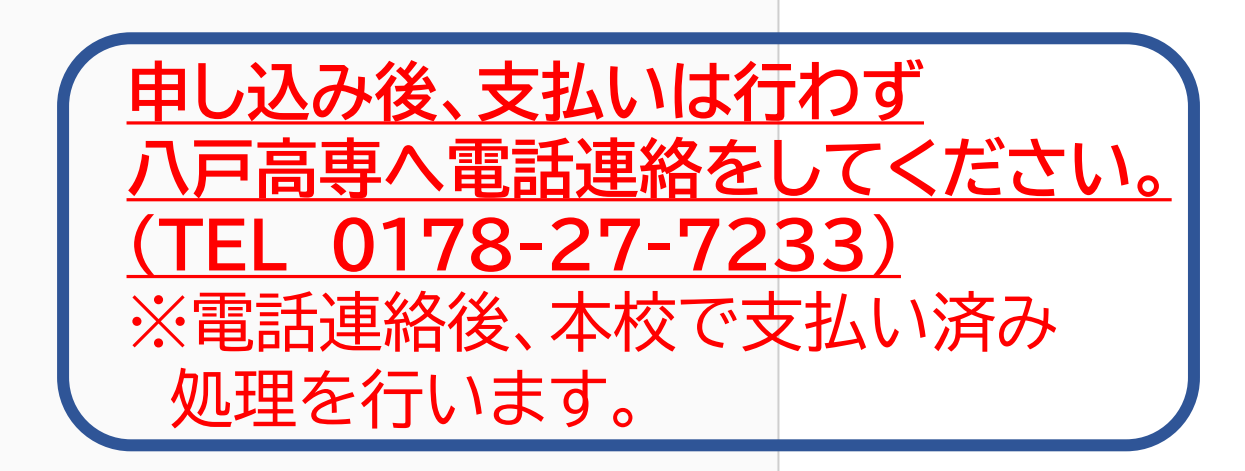

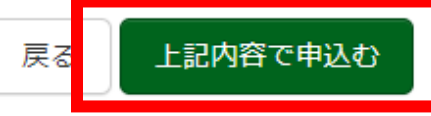

## **(4)学力選抜で最寄り地受験を 希望する場合**

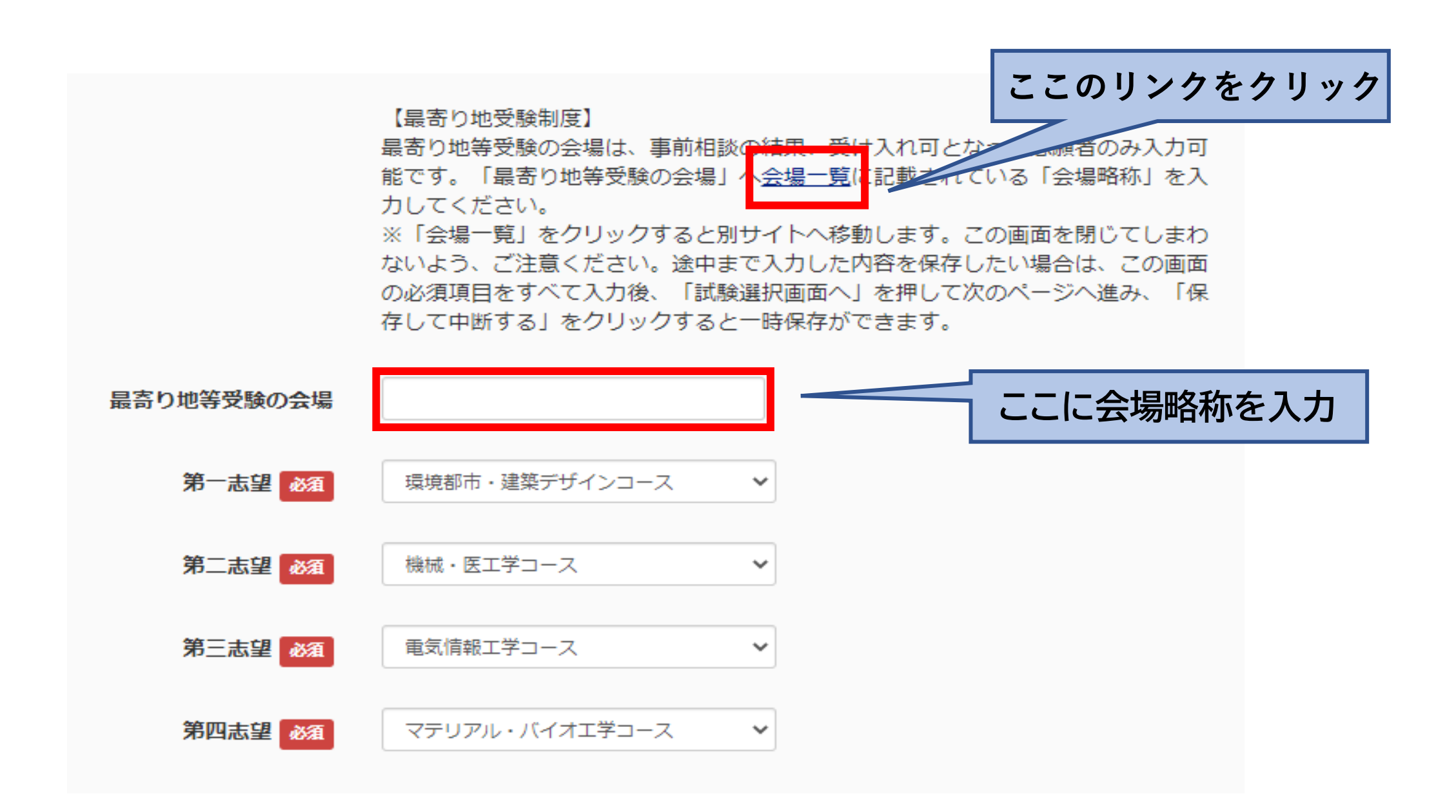

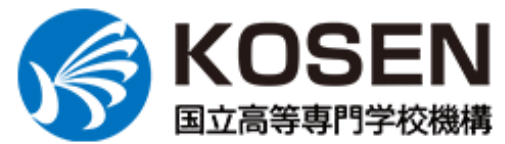

■ お問い合わせ ☆ サイトマップ 寄附のご案内  $\circledR$  Language  $\triangledown$ 

黒

サイト内検索

 $\Omega$ 

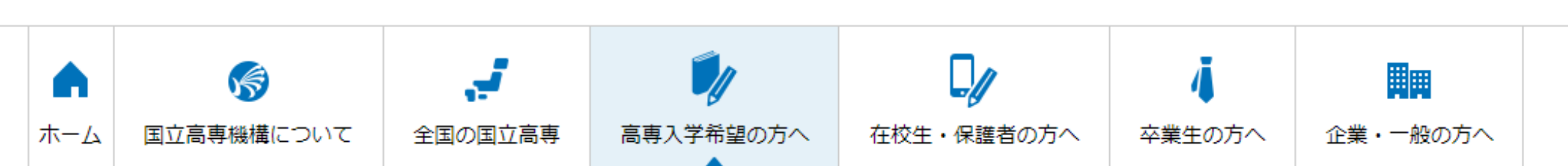

背景色変更

白

青

┃黄

ホーム > 高専入学希望の方へ > 入試情報 > 最寄り地等受験制度

### 最寄り地等受験制度

国立高等専門学校機構では、令和5年2月12日(日)・26日(日)に実施する「学力検査による選抜」において、出願する高専に関係なく、全国にある51の国立高等専門 学校とその他設置している会場のどこでも受験が可能な『最寄り地等受験制度』を導入しています。

利用できる会場一覧は以下のとおりです。

なお、会場の収容人数等の都合で必ずしも希望に添えないこともありますので、希望する受験生は、出願する高専まで、必ず事前の相談をお願いします(詳しく は、出願する高専の募集要項をご確認ください)。

<令和5年度入学者選抜学力検査で使用できる会場一覧>

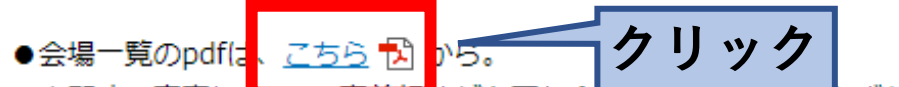

●出願する高専によ<del>フモ、事前相</del>談が必要な会<del>場は乗なります。</del>必ず募集要項と合わせてご確認ください。

#### 〈令和5年度入学者選抜学力検査会場一覧〉

2022/10/27

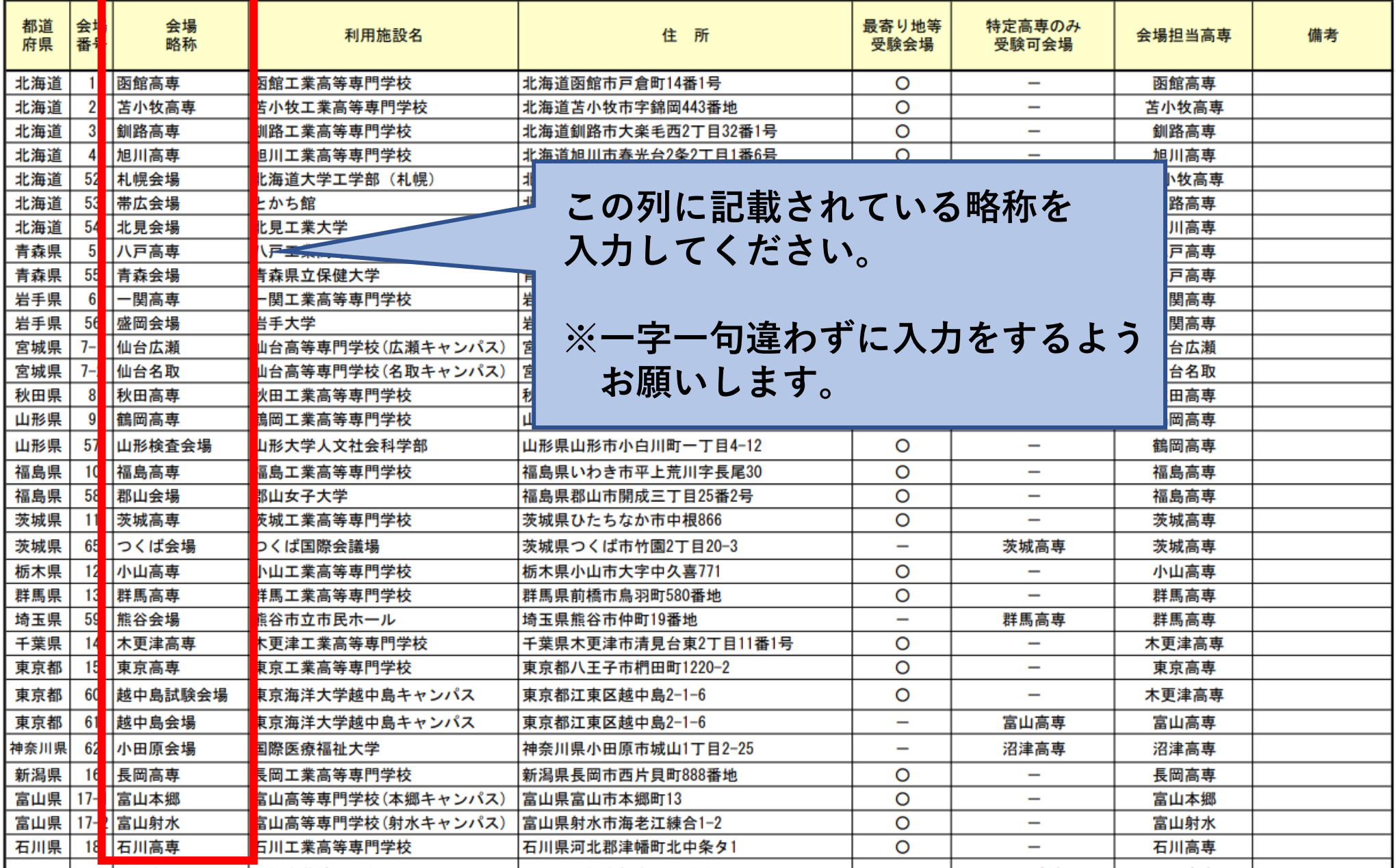

61

## WEB出願の説明は **以上になります。**